# MZ337バーコードイメージスキャナユーザーガイドV1.5 ムナゾヲ株式会社

# 目次

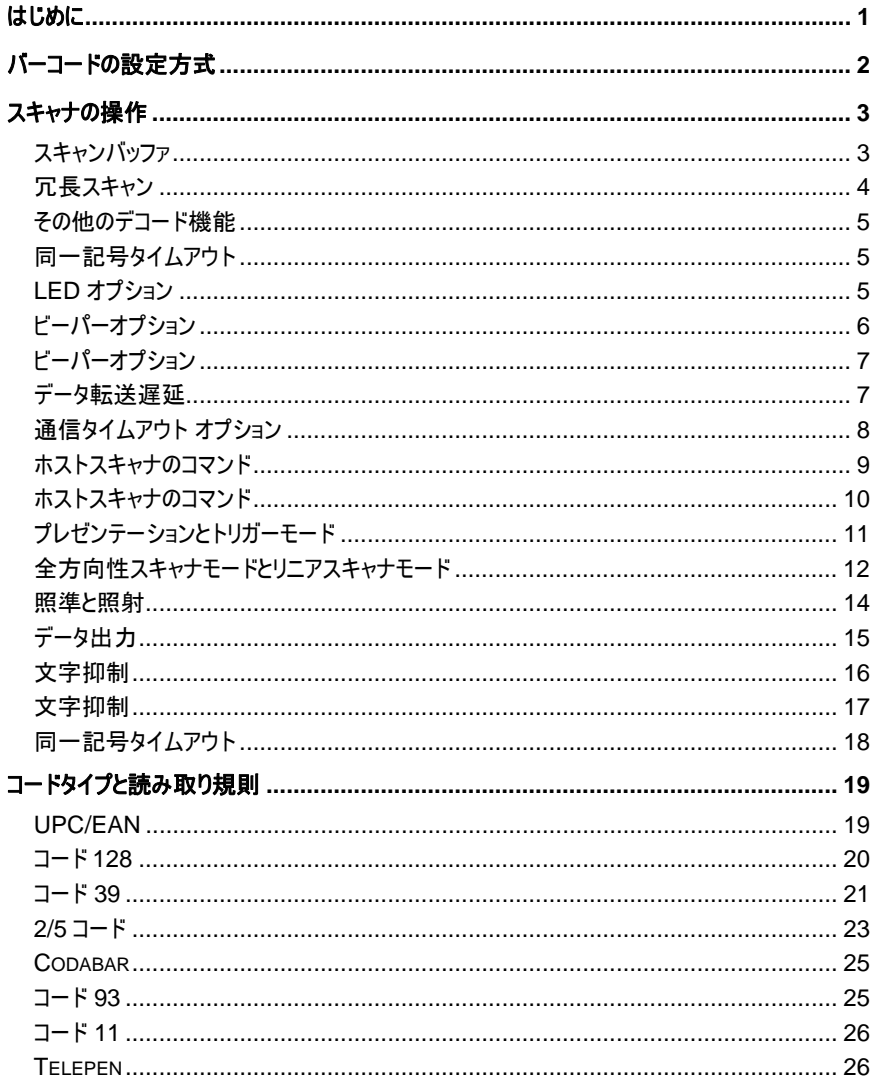

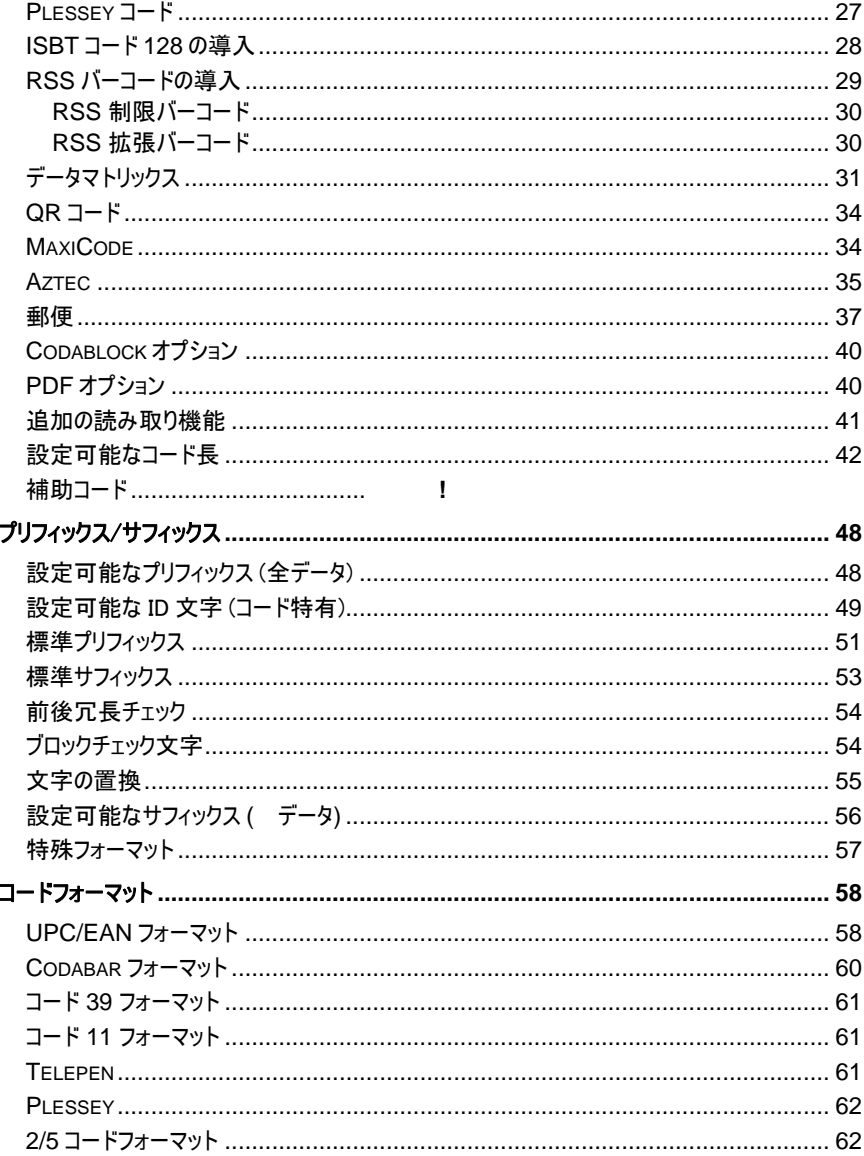

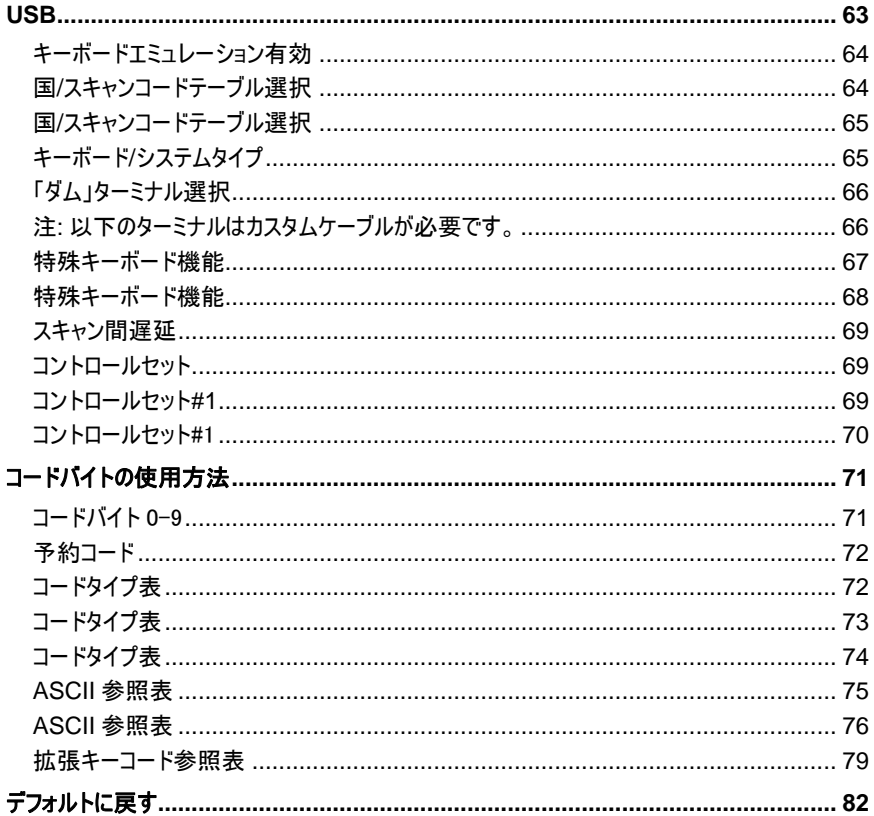

### はじめに

本製品は工場出荷時にデフォルト値に設定されています。

多くのホストシステムが、それぞれ独自のフォーマットとプロトコルを持っているため、 このバーコードベースの設定ツールで選択、設定できる機能を多数提供しています。設 定が完了すると、設定は不揮発性メモリ (NOVRAM) に保管されます。NOVRAM に保 存された設定内容は、電源を切っても消失しません。

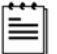

アスタリスク ( \* ) が付いたバーコードはデフォルト設定です。 チルダ ( ~ ) が付いたバーコードは「マルチコード」設定を行う必要があります。

#### シングルコード方式

ほとんどの機能がシングルコード方式で有効/無効にすることができます。

- 1. スキャナの電源を入れます。
- 2. 有効/無効にしたい機能のバーコードをスキャンします。

数回「設定保存」音が鳴ったら、設定内容が NOVRAM に保存されたことを意味してい ます。

#### マルチコード方式

すべての機能はマルチコード方式で有効/無効にすることができます。 チルダが付いた機能はマルチコード方式を使用する必要があります。

- 1. スキャナの電源を入れます。
- 2. [設定モードに入る/終了]バーコードをスキャンします (ビーッという音が 3 回鳴りま す)。
- 3. 有効/無効にしたい機能のバーコードをスキャンします (ビーッという音が 1 回鳴りま す)。

[設定モードに入る/終了] バーコードをスキャンする前に、 複数の機能を有効/無効にすることができます。

- 4. [設定モードに入る/終了] バーコードをスキャンし (ビーッという音が 3 回鳴ります)、 新しい設定内容を保存します。
	- ⊫

設定の変更を中止するには、[設定モードに入る/終了] コードをスキャンせ ずにスキャナの電源を切ってください。

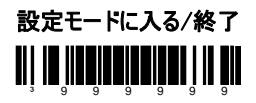

# スキャナの操作

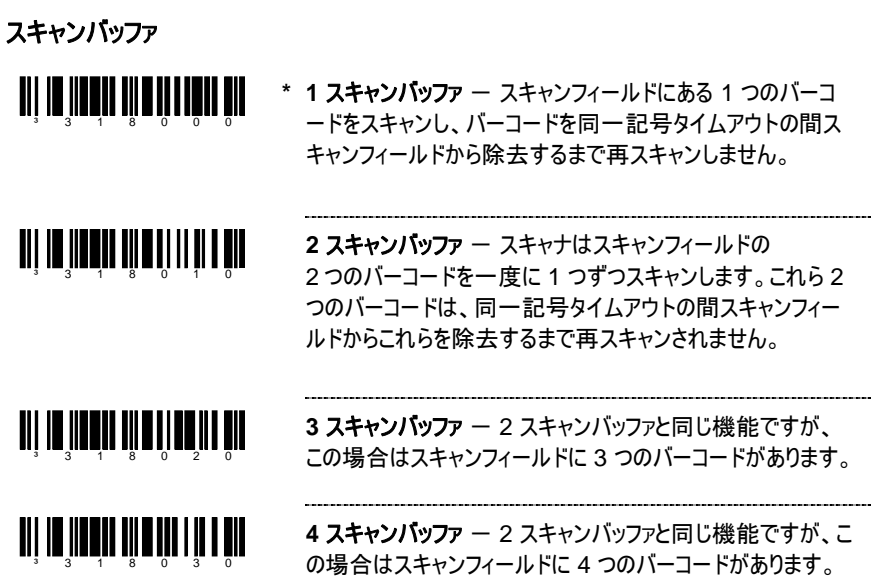

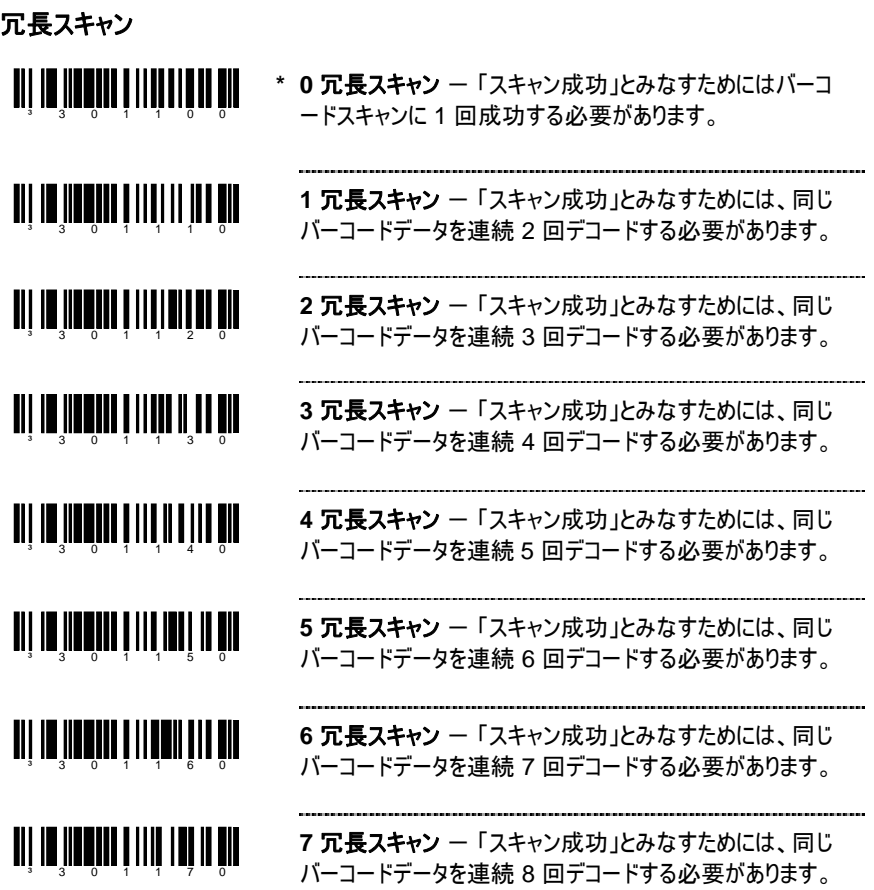

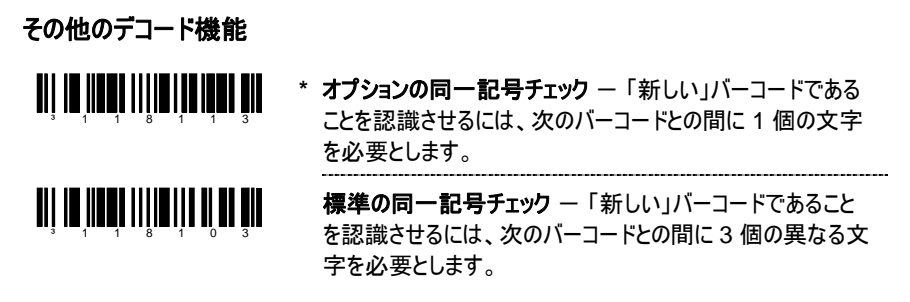

#### 同一記号タイムアウト

バーコードをスキャンフィールドから除去した後、そのバーコードを再スキャンできるようになる までの時間は、50 ミリ秒おきに 6350 ミリ秒 (6.35 秒) までの範囲でユーザーが指定する ことができます。

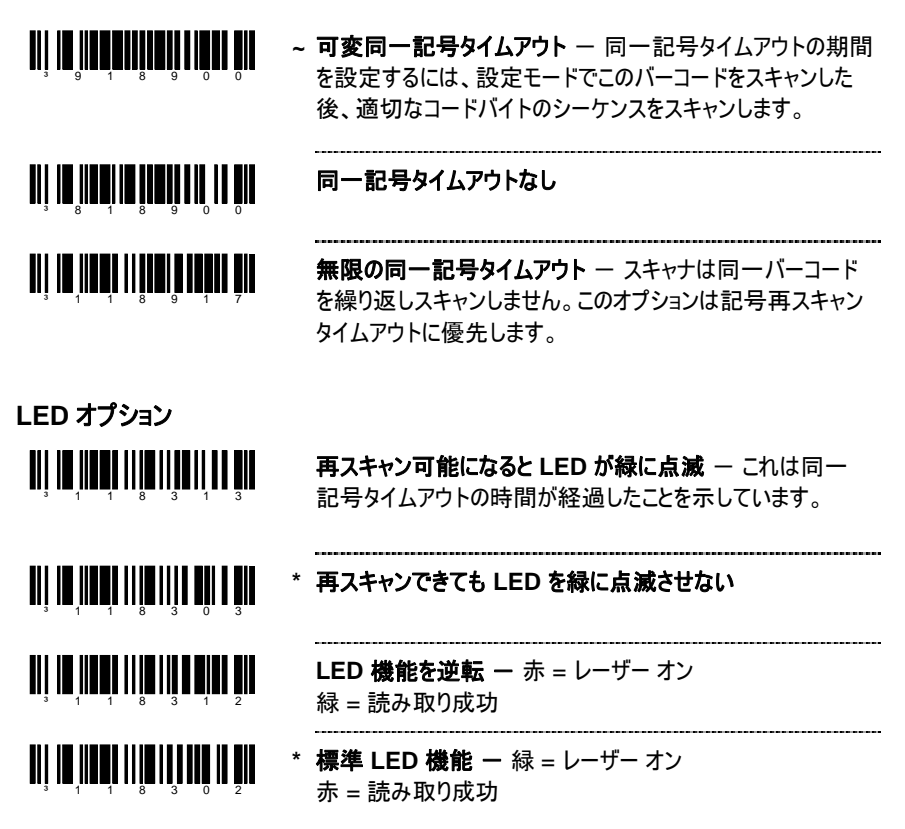

## スキャナの操作

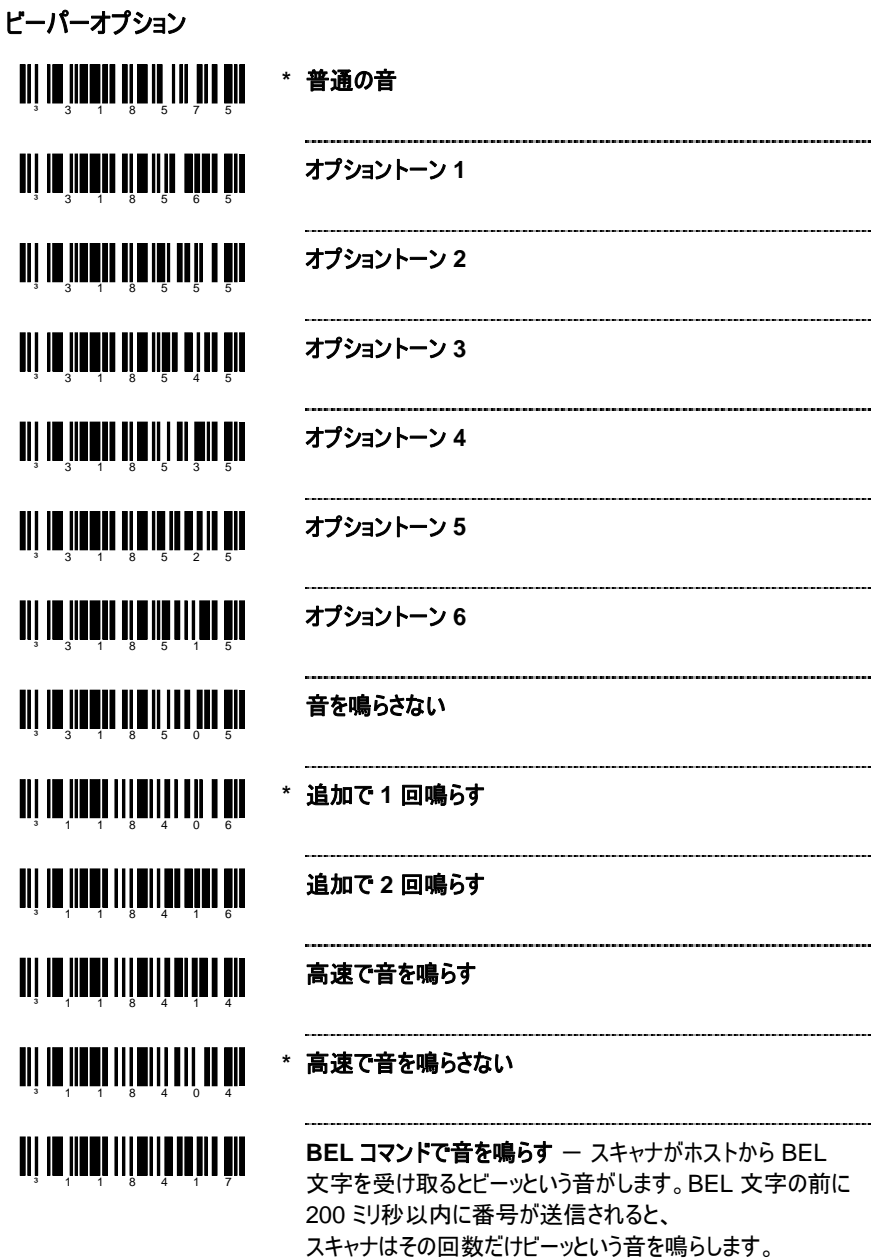

ビーパーオプション

<u>ail io iinni iileill iile leid</u> **\* BEL** コマンドを無視 ³118407 <u>TII IN III OI IIII I III III I DII</u> ビープ中のライトペンの切り替えを有効にする - スキ ャンに成功すると、スキャナはビーッという音を鳴らし、 ³116913 ライトペンのデータラインを切り替えます。これは読み 取り成功インジケータとなります。 <u>ait in iidhei itidi tid aan nin</u> **\*** ビープ中のライトペンの切り替えを無効にする ³116903

データ転送遅延

これらのコードを使って、スキャナからホストへデータ文字を転送する間隔を選択します。こ の機能は、ホスト入力バッファへのオーバーフローを防止します。

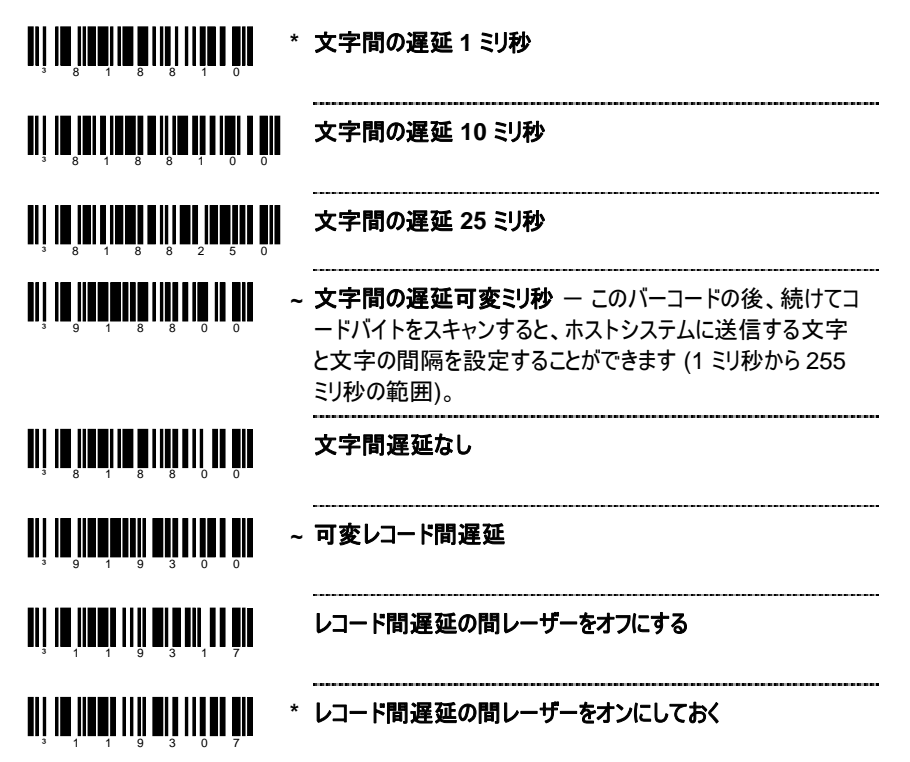

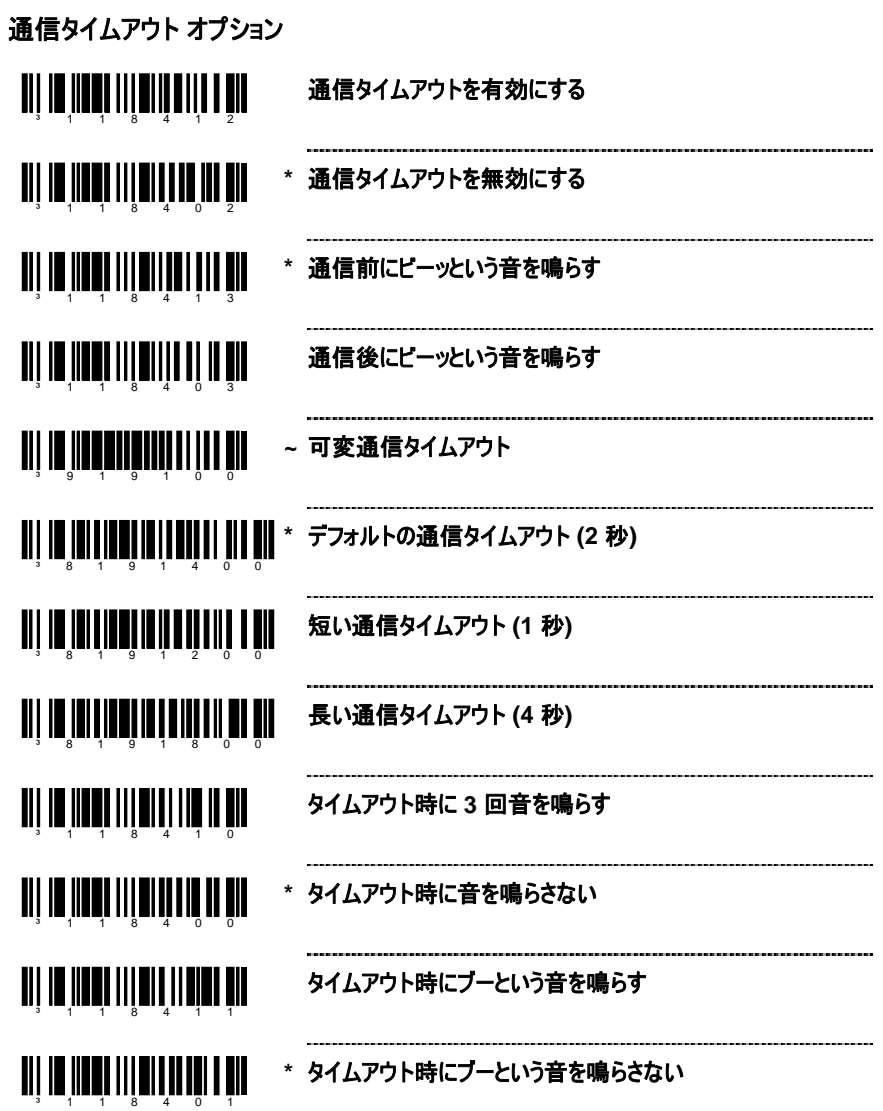

# スキャナの操作

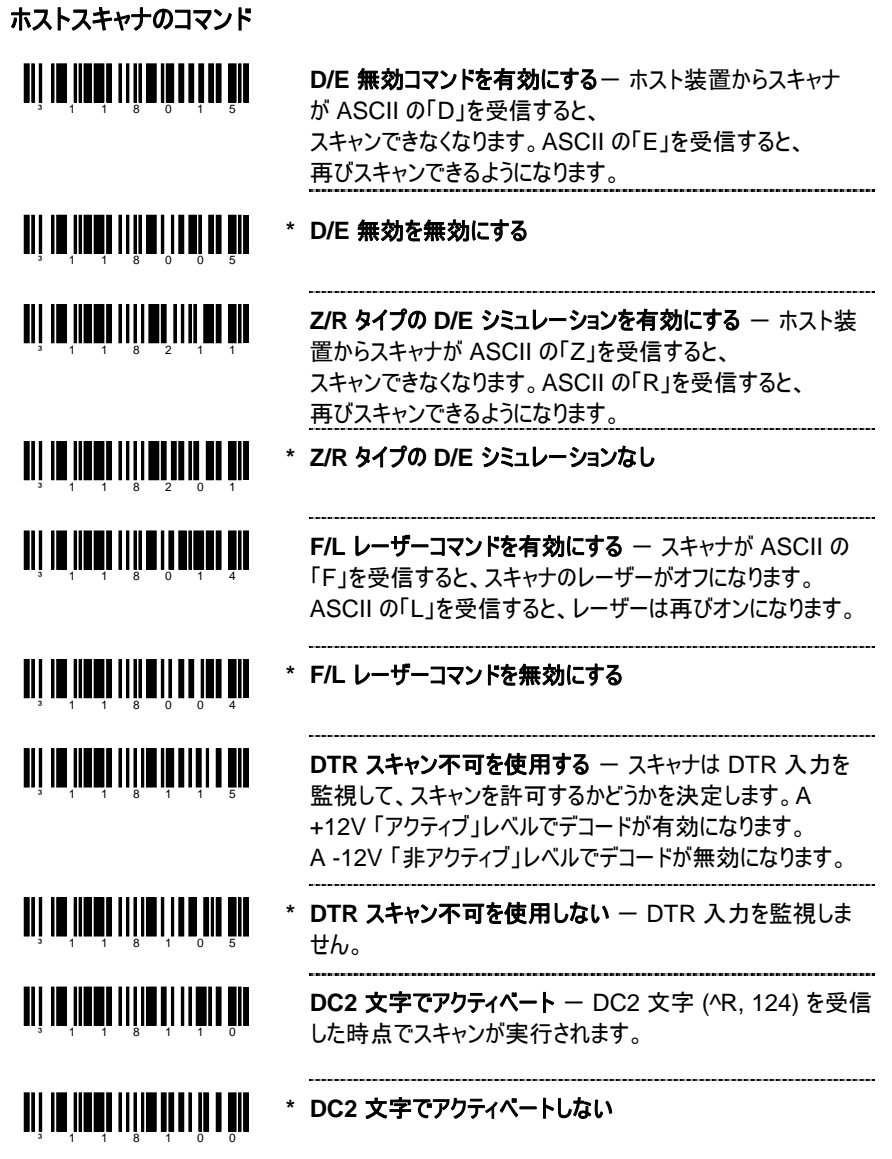

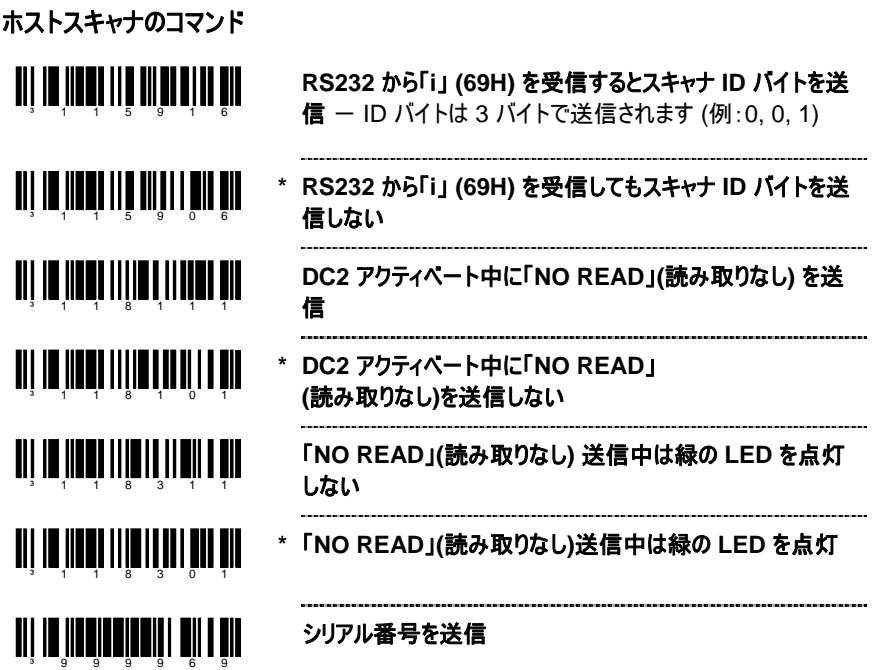

### プレゼンテーションとトリガーモード

スキャンの設定モードには、プレゼンテーションモード、マルチ試行トリガーモード、連続トリガ ーモード、シングルトリガーモードの 4 つがあります。

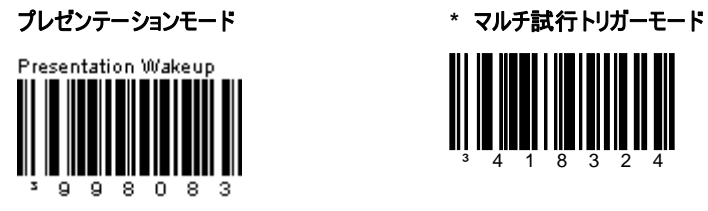

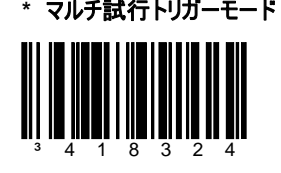

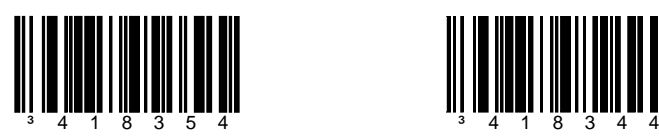

連続トリガーモード シングルトリガーモード

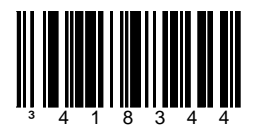

### 全方向性スキャナモードとリニアスキャナモード

本製品は全方向性スキャナとしても、リニアスキャナとしても、あるいは両方を組み合わせた スキャナとしても使用することができます。全方向性スキャンモードとリニアスキャンモードで は、トリガー操作とプレゼンテーション操作を別々に設定することができます。

- 全方向性スキャナとして設定されている場合は、すべての 1D および 2D バーコ ードは全方向にスキャンされます (まっすぐに合わせなければ正 しくスキャンされない、コード 128 のスキャナ設定ラベル以外)。
- リニアスキャナとして設定されている場合は、1D バーコードはまっすぐに合わせな ければ正しくスキャンされません。2D バーコードはスキャンされません。
- リニアスキャナおよび全方向性スキャナの両方に設定されている場合は、 1D バーコードはまっすぐに合わせなければ正しくスキャンされません。 2D バーコードは全方向にスキャンされます。

デフォルトでは、トリガー操作とプレゼンテーション操作は全方向性スキャンモードに設定さ れています。

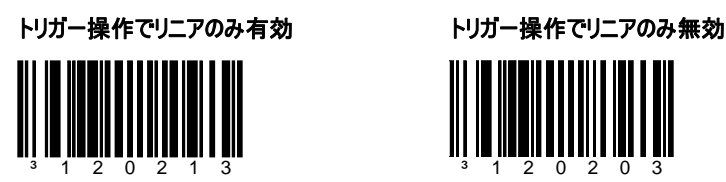

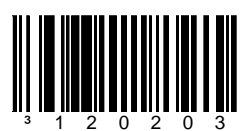

トリガー操作で **1D** リニアのみ有効 トリガー操作で **1D** リニアのみ無効

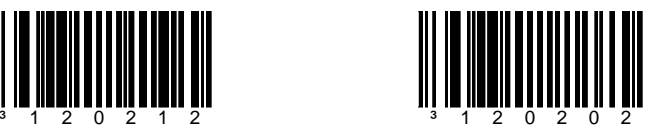

## 全方向性スキャナモードとリニアスキャナモード

プレゼンテーション操作でリニアのみ有効 プレゼンテーション操作でリニアのみ無効

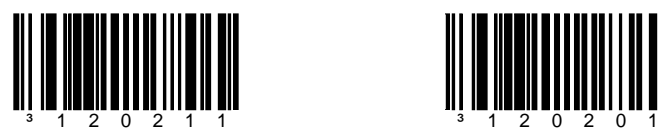

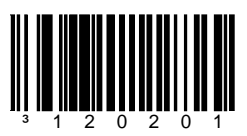

プレゼンテーション操作で **1D** リニアのみ有効 プレゼンテーション操作で **1D** リニアのみ無効

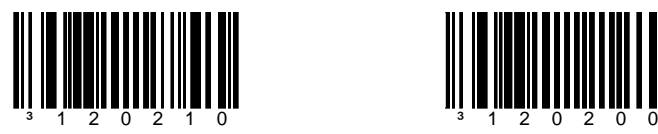

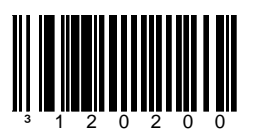

#### 照準と照射

トリガー操作とプレゼンテーション操作は、本装置のリニア照射を照準装置として使用する ために別々に設定することができます。

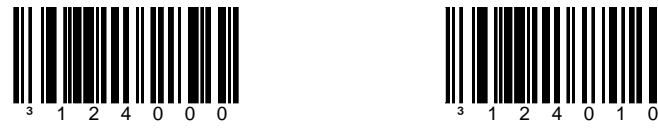

\* トリガー操作で照準を有効にする トリガー操作で照準を無効にする

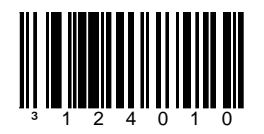

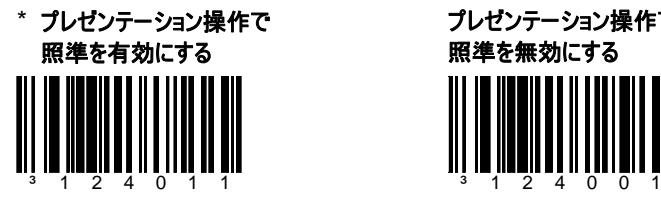

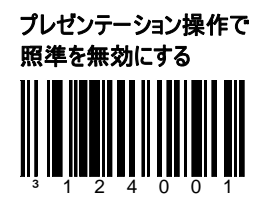

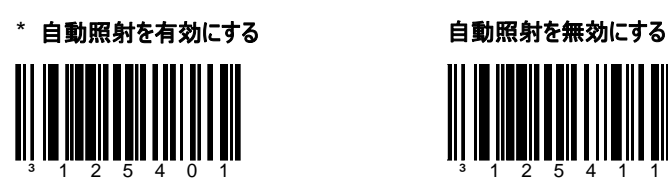

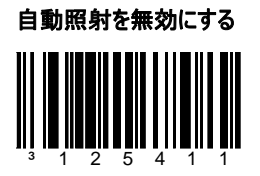

#### 照準と照射

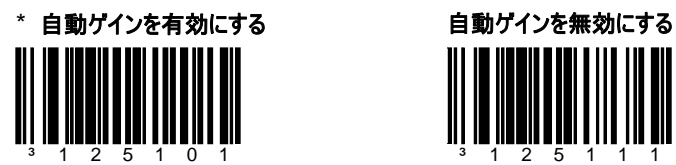

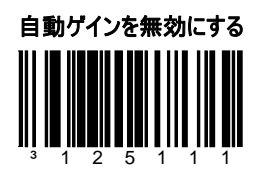

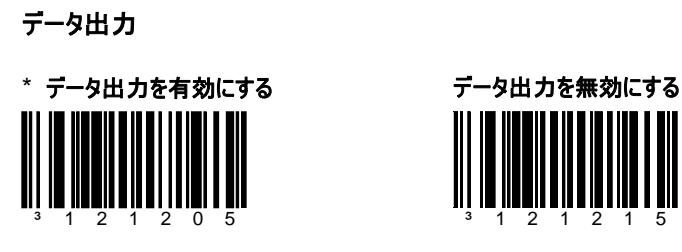

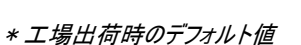

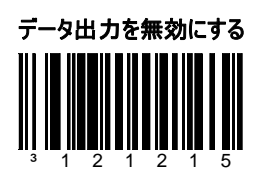

#### 文字抑制

**1** 文字抑制を有効にする **\* 1** 文字抑制を無効にする

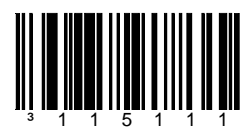

- <sup>3</sup> 1 1 5 1 1 1 1 <sup>3</sup> 1 1 5 1 0 1
- 1 文字を抑制するには:
	- 1. 2 ページの [設定モードに入る/終了] バーコードをスキャンします。
	- 2. [1 文字抑制を有効にする] バーコードをスキャンします。
	- 3. [文字 1] バーコード (下左) をスキャンします。
	- 4. 17 ページの抑制したい文字を示す 3 コードバイトをスキャンします。
	- 5. 2 ページの [設定モードに入る/終了] バーコードをスキャンします。

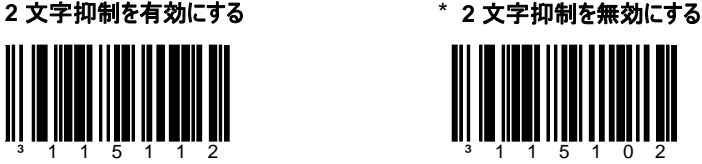

2 文字を抑制するには:

- 1. 2 ページの [設定モードに入る/終了] バーコードをスキャンします。
- 2. 上の [2 文字抑制を有効にする] バーコードをスキャンします。
- 3. [文字 1] バーコード (下左) をスキャンします。
- 4. 17 ページの抑制する最初の文字を示す 3 コードバイトをスキャンします。
- 5. [文字 2] バーコード (下右) をスキャンします。
- 6. 17 ページの抑制する 2 番目の文字を示す 3 コードバイトをスキャンします。
- 7. 2 ページの [設定モードに入る/終了] バーコードをスキャンします。

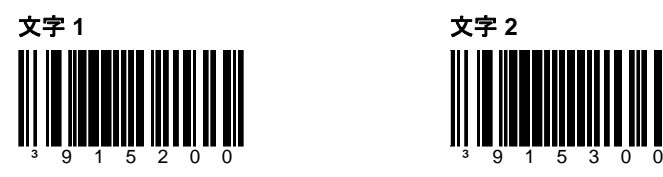

\* 工場出荷時のデフォルト値

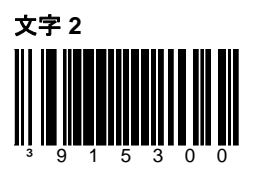

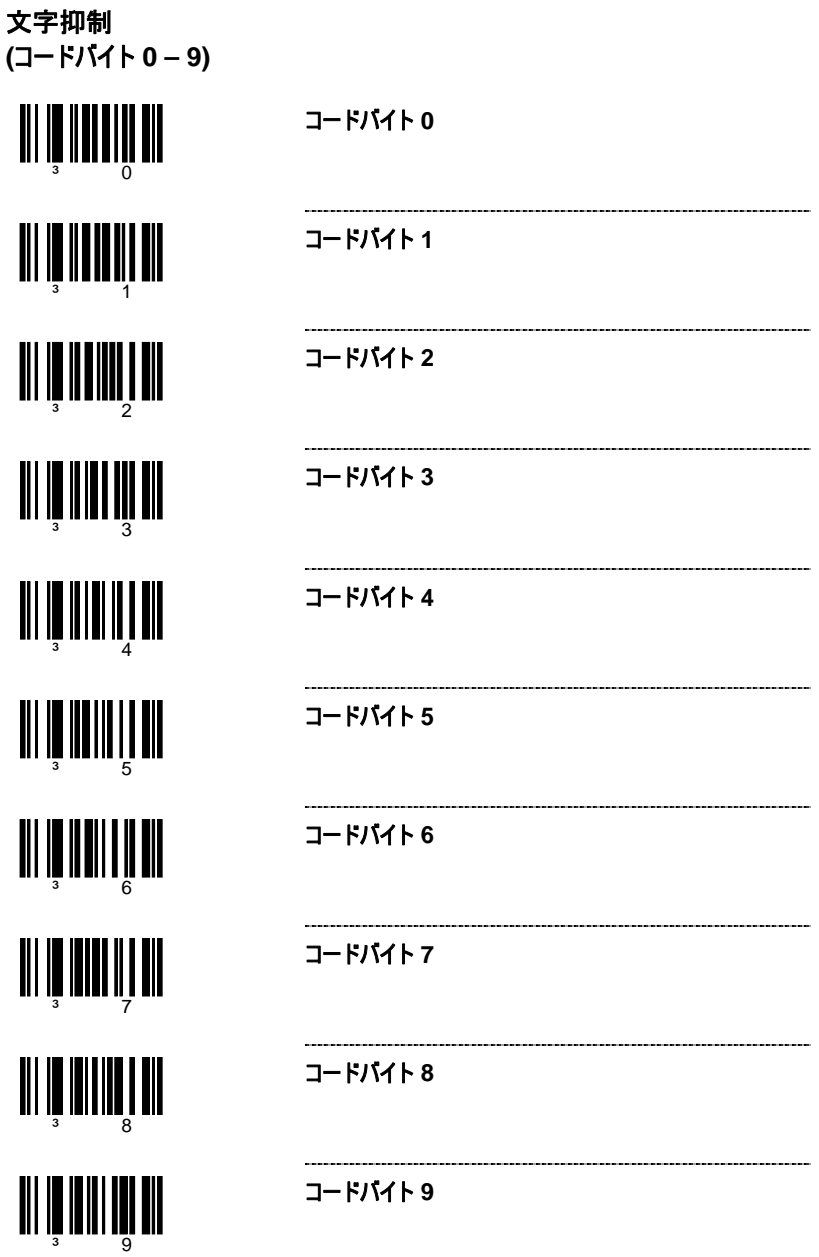

同一記号タイムアウト

³120013 ³120003

リスタートしません。

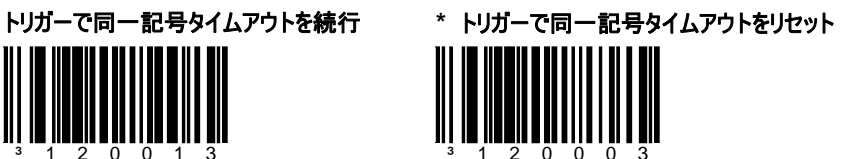

トリガーを押しても、同一記号タイムアウトは トリガーを押すと、同一記号タイムアウトがリス タートします。

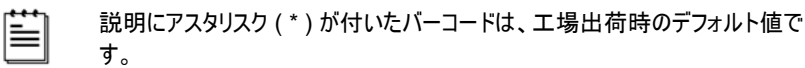

チルダ (~) が付いたバーコードは、「マルチコード」設定を行う必要があります。

- 
- 

**\* UPC/EAN** を有効にする

**UPC/EAN** を無効にする

19

**UPC-A** を無効にする

**\* UPC-A** を有効にする

**\* UPC-E** を有効にする

**UPC-E** を無効にする

**\* EAN-13** を有効にする

**EAN-13** を無効にする

-------------------------------

**\* EAN-8** を有効にする

**EAN-8** を無効にする

<u>ail io Indii ititui an t-an</u> ³100206

<u> AII III IIIIIII IIIIIII III III</u>

**TII ID IIDDII III III DII DII DII** 

³100211

**TII IN IINNII III III III III** 

**TII ID IIDDII III III IDD DII** 

**TII IN III QII IIII III QII QII** 

³100116

<u>ait in Iinnii ittiitee mit</u>

<u>ali in'ilan'i Ilai III din Vil</u>

<u>aii 10 închei 11 închei 11 înche</u>

**UPC/EAN** 

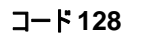

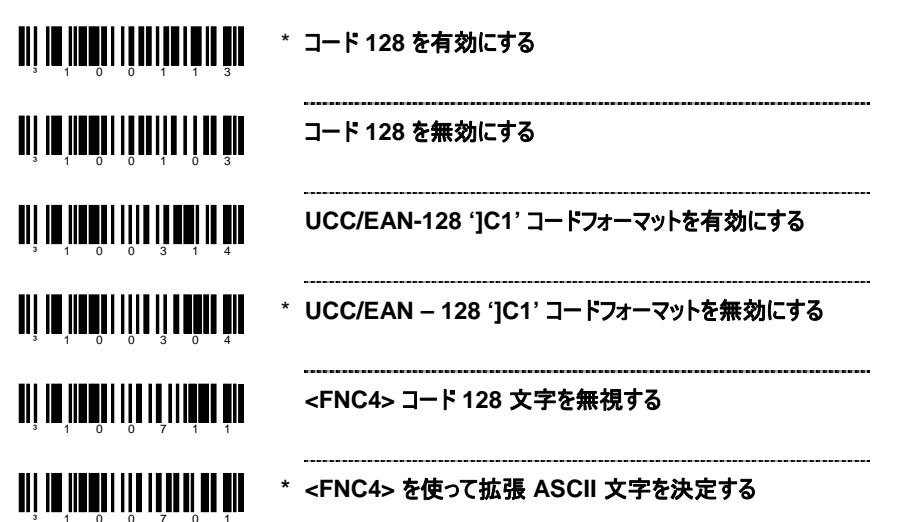

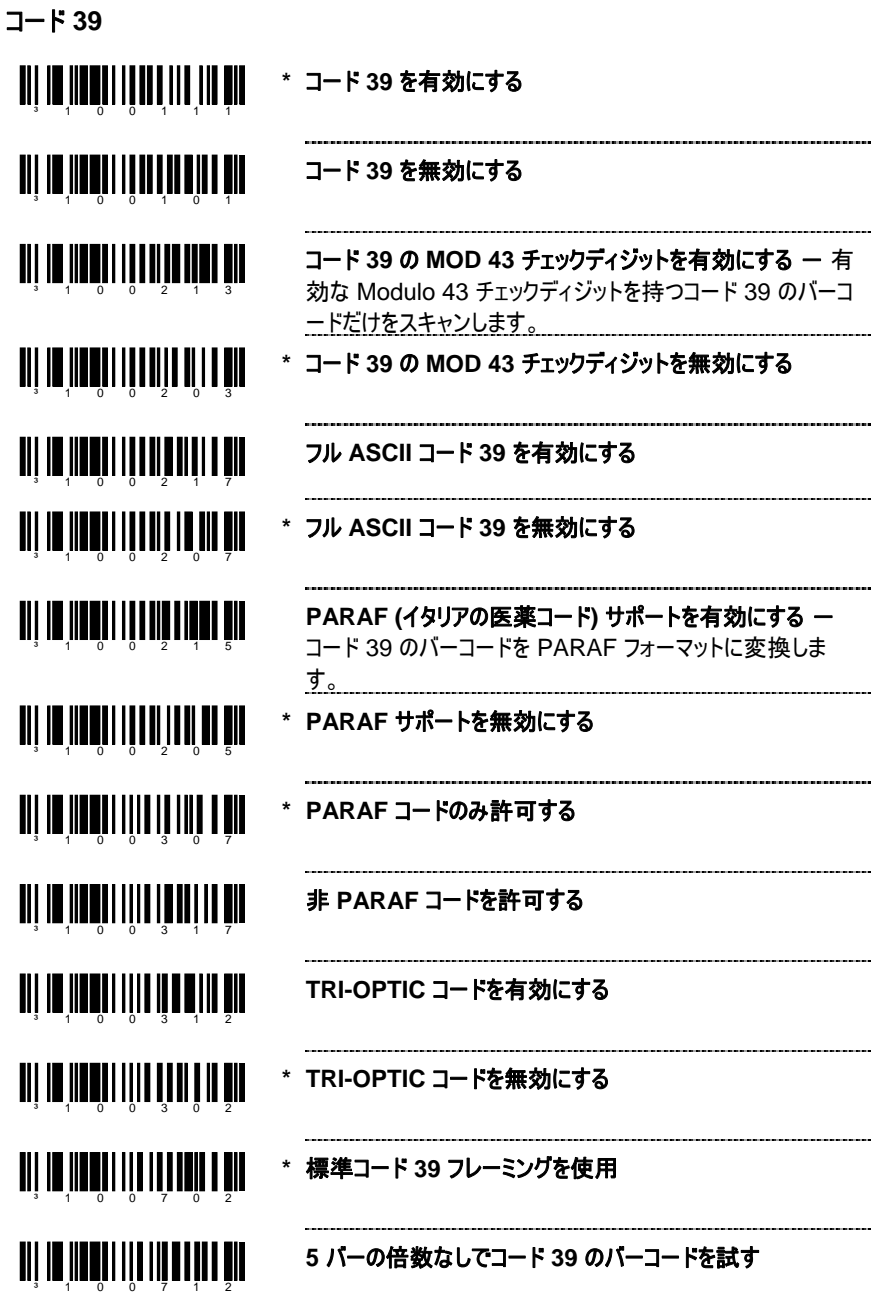

21

#### コード **39**

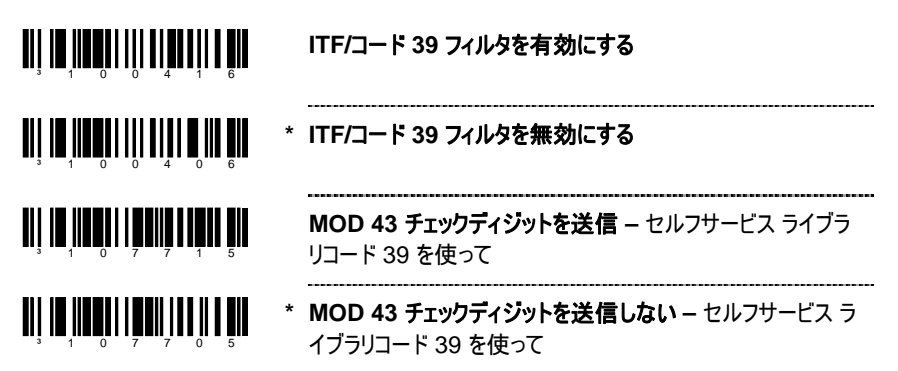

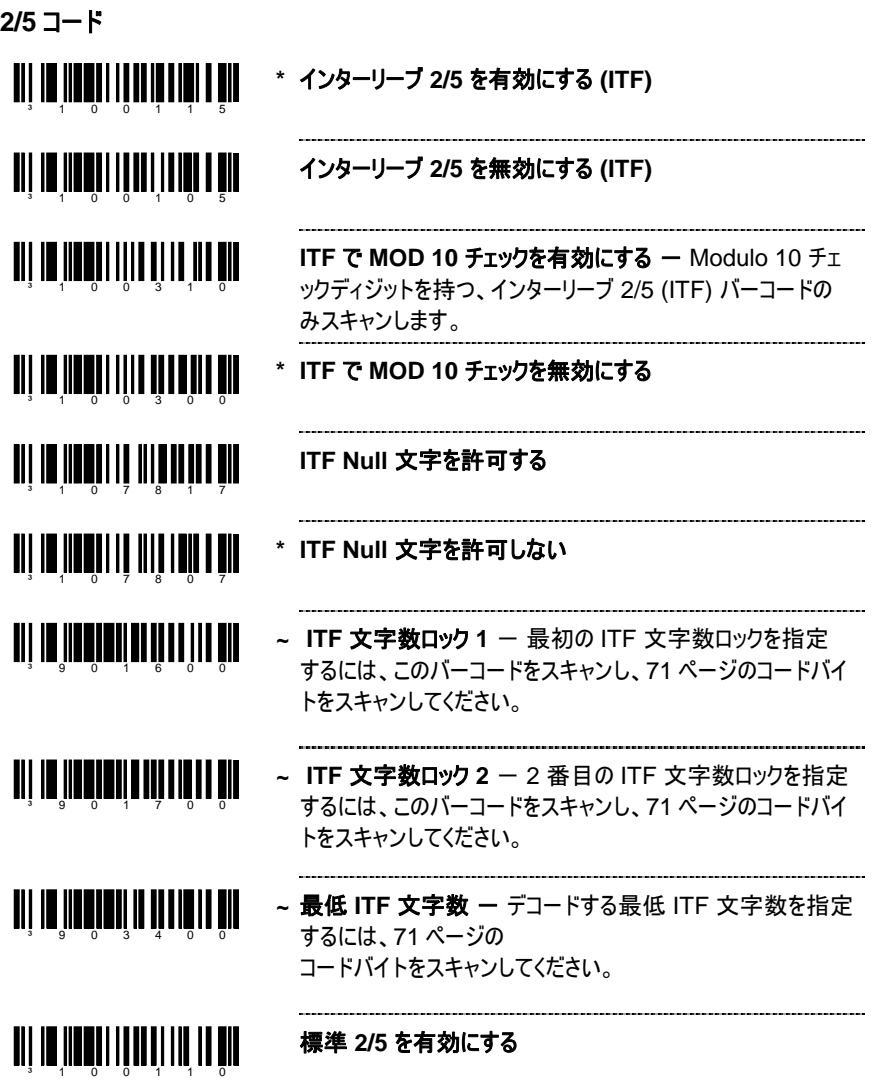

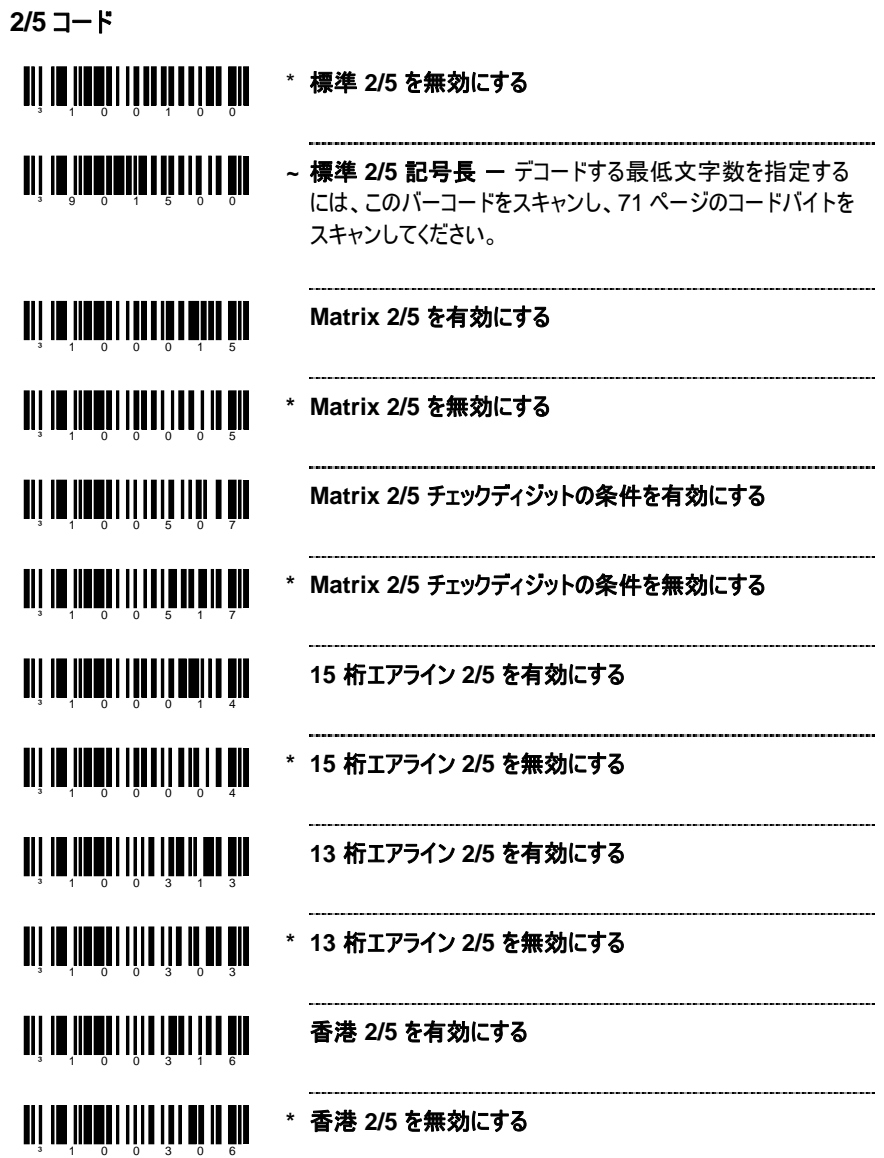

#### **CODABAR**

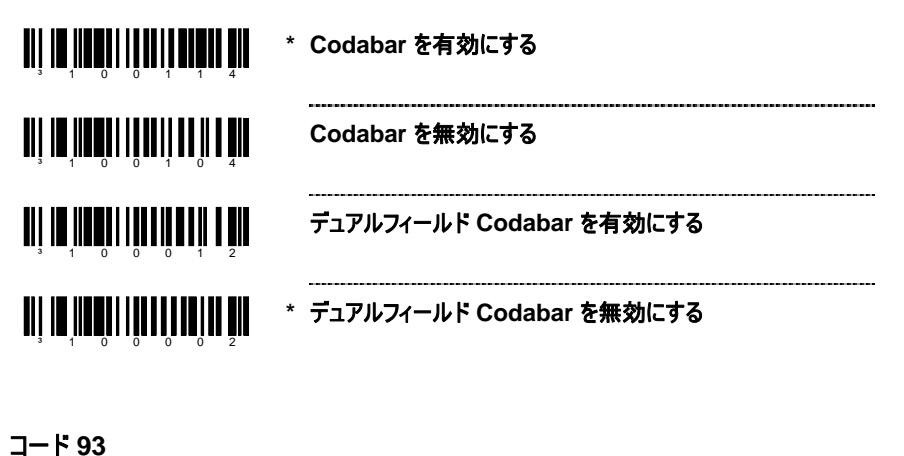

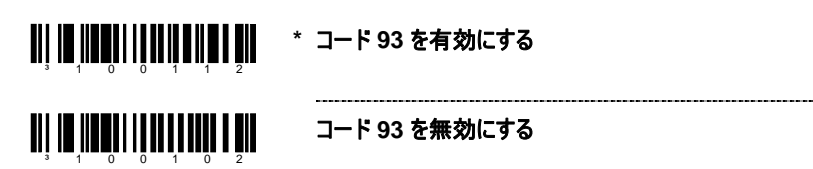

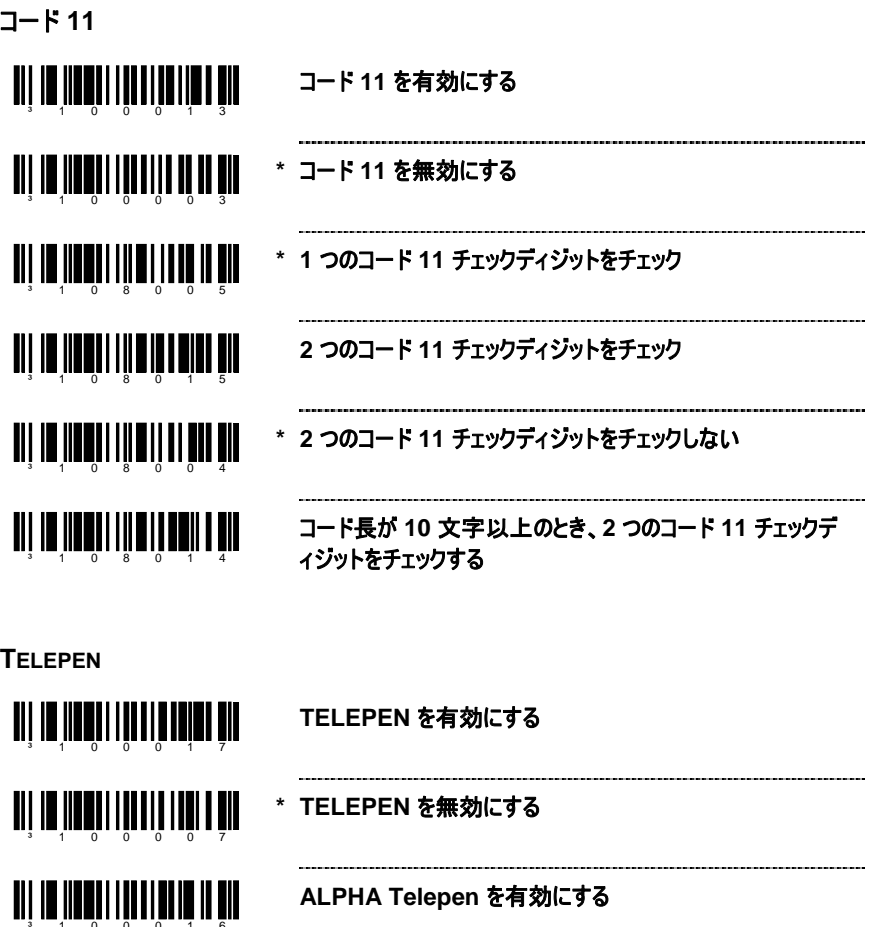

**\* ALPHA Telepen** を無効にする

³100006

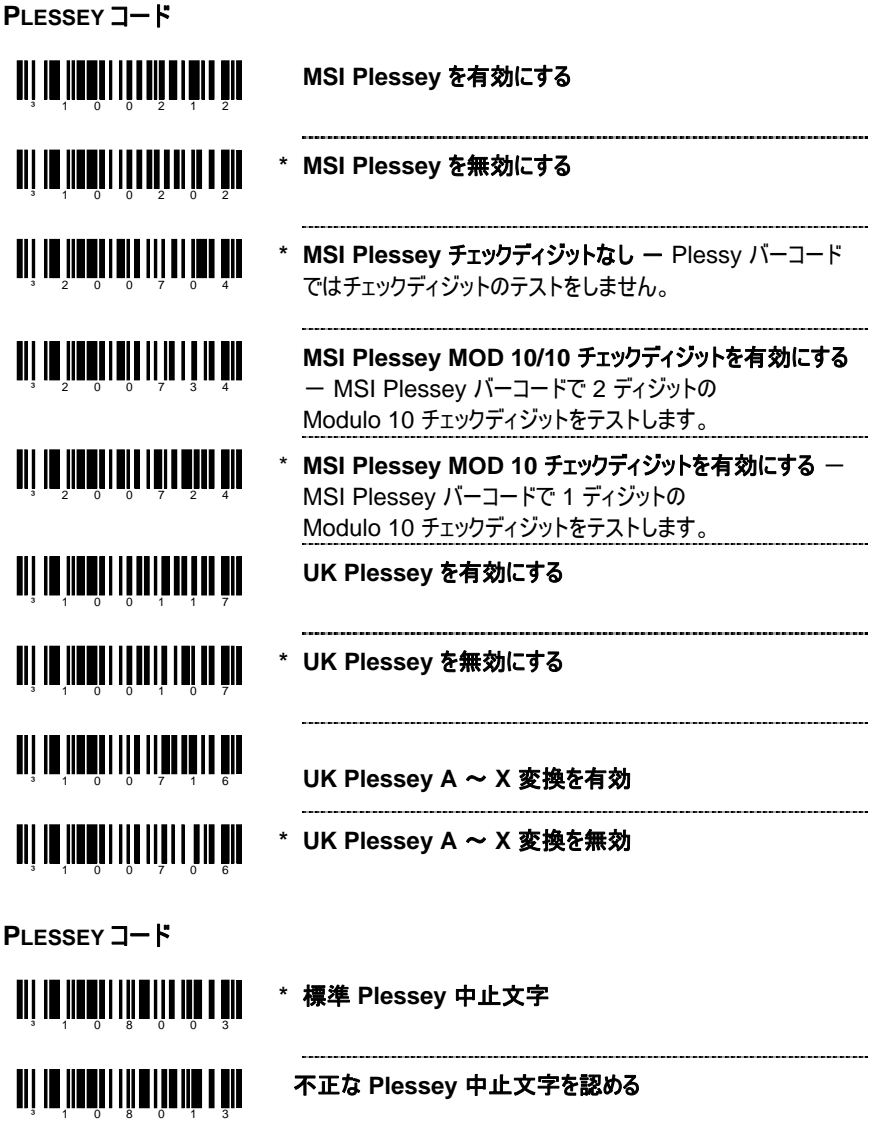

**ISBT** コード **128** の導入

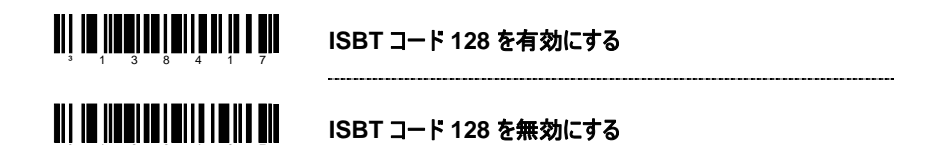

これらのバーコードは、ISBT-128 仕様の 3.5.2 節に記載されているとおり、特殊通信モー ドを有効/無効にするために使用されます。この出力方式では、コード 128 チェックディジット の正確性を別々に確認することができます。

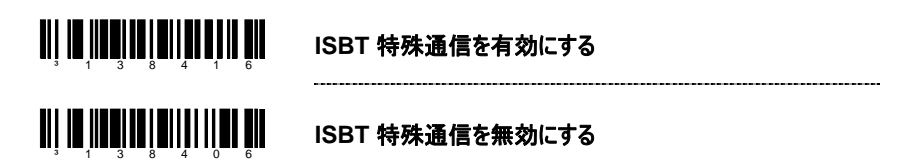

これらのバーコードは、ISBT コード 128 データ ID の通信を無効にするために使用します。 このオプションを選択すると、スキャンした ISBT バーコードに寄付 ID 番号識別子が含まれ ていない限り、最初の 2 つのデータ文字がデータストリーム (ID 文字) から削除されます。こ の場合、ID の最初の 1 文字だけが寄付 ID 番号から削除されます。2 番目の文字は通 常のデータとしてみなされます。

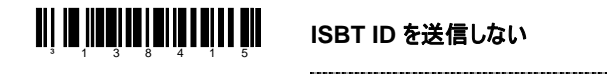

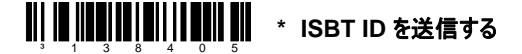

これらのバーコードは、フラグディジットにチェックディジットが含まれる、寄付 ID 番号のフラグ ディジットから Mode 37、2 チェックディジットを変換、 通信するために使用します。寄付 ID 番号の通信は、1 つのチェックサム文字に変換される 最後の 2 桁を除いて同じです。

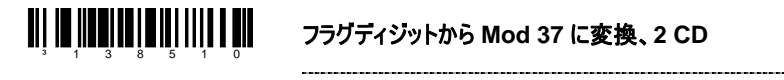

| **|| ||| ||| ||| ||| ||| ||| ||| |||** \* 標準のフラグディジット通信<br>|

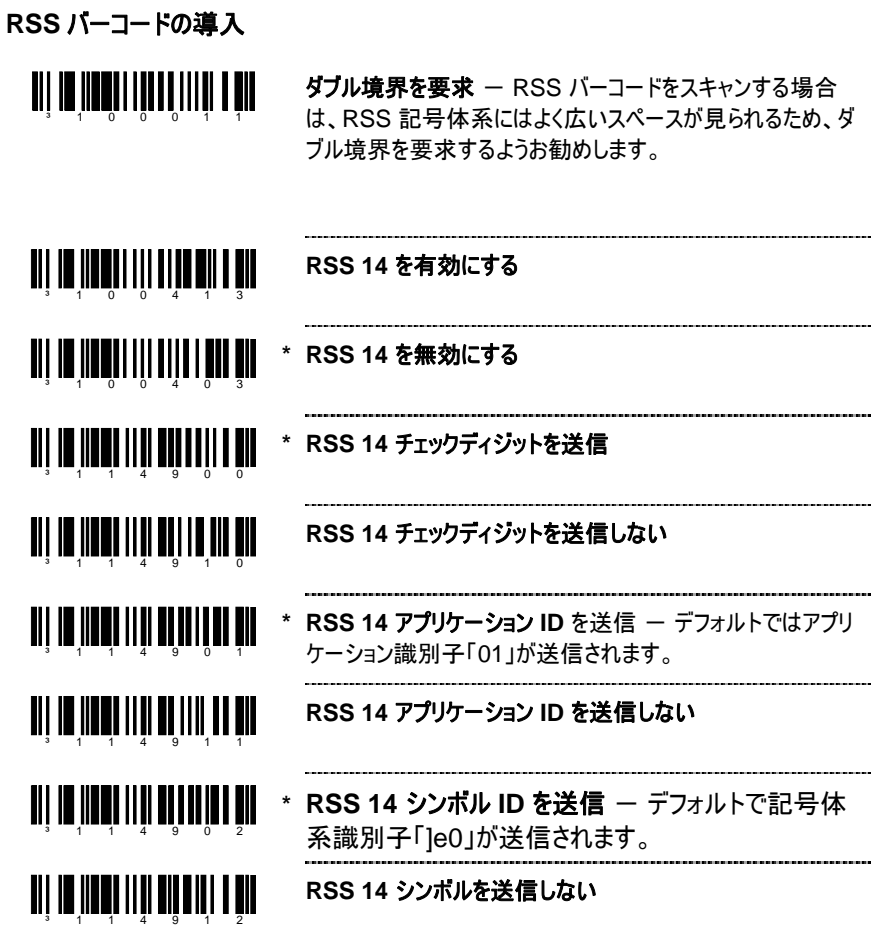

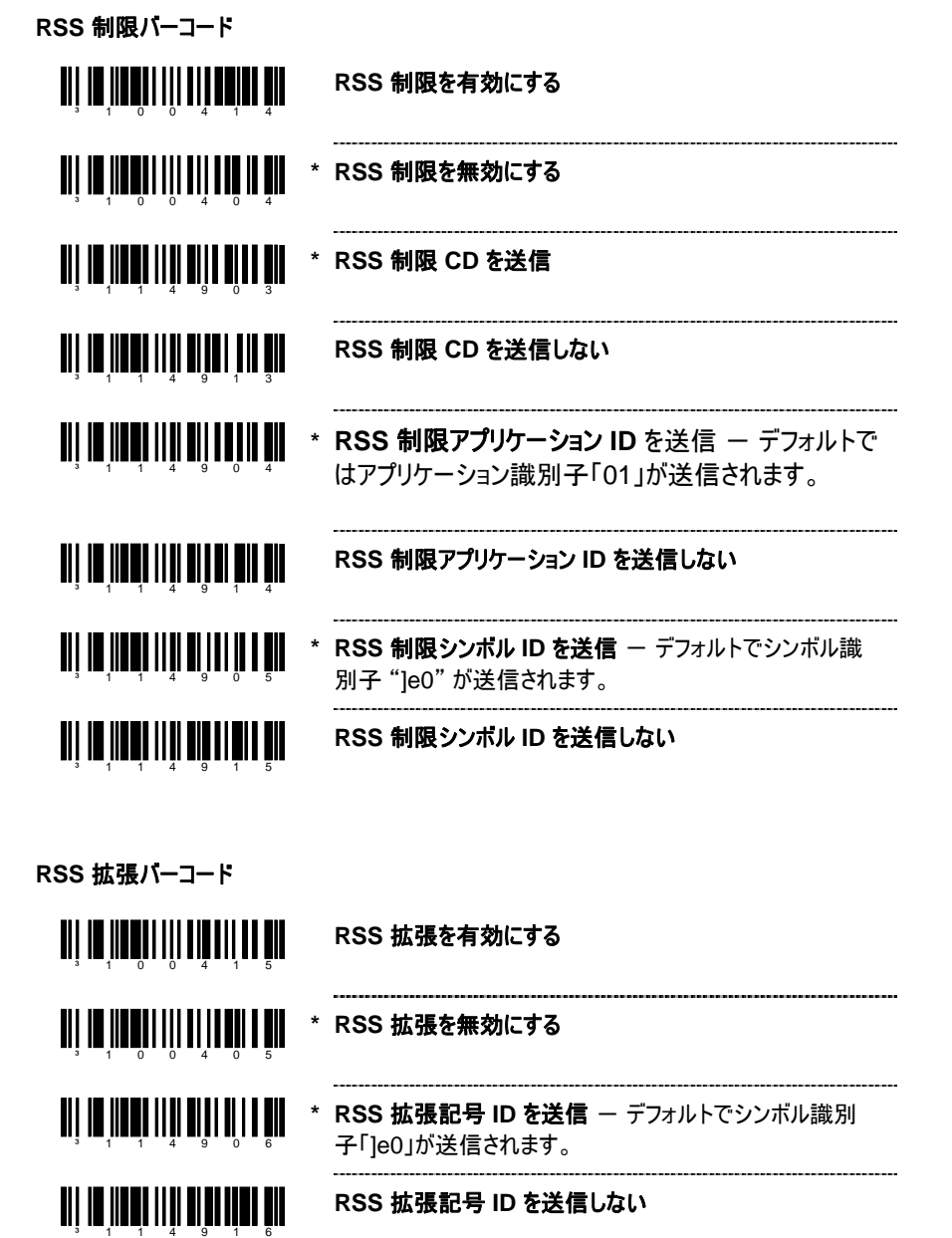

#### データマトリックス

標準色データマトリックス デコードを有効にす 補色データマトリックス デコードを有効にする る

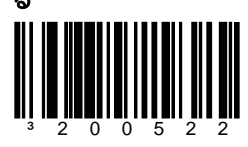

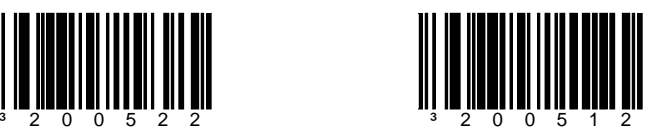

標準色および補色データマトリックス デコード **\*** データマトリックス デコードを無効にする を有効にする

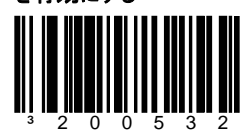

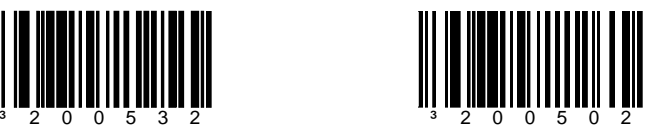

矩形のデータマトリックスシンボルデコード を有効にする

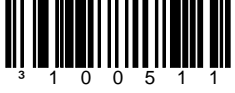

\* 工場出荷時のデフォルト値

**\*** 矩形のデータマトリックスシンボルデコードを 無効にする

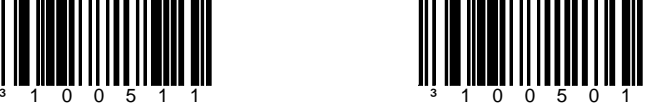
# データマトリックス

#### 低コントラスト データマトリックス デコードを有 効にする†

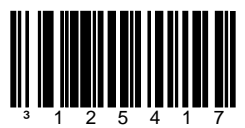

低コントラストのデータマトリック ス記号の読み取り†を向上さ せます。

### データマトリックス非正方形モジュールを 有効にする†

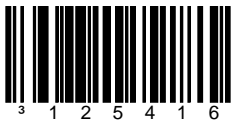

記号の各モジュールが非正方形の とき、データマトリックスの記号の読 み取り† を向上させます。

**\*** 低コントラスト データマトリックス デコードを 無効にする

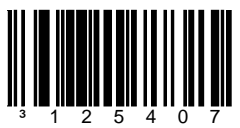

**\*** データマトリックス非正方形 モジュールを無効にする

³125406

データマトリックスのシフト済みタイル**†** を 有効にする†

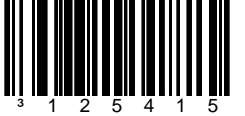

記号の上タイルが下タイルの方 へシフトしているとき、データマトリ ックスのシンボルの読み取り† を 向上させます。

**\*** データマトリックスのシフト 済みタイルを無効にする ³125405

\* 工場出荷時のデフォルト値

† これらのオプションを有効にすると、すべてのバーコードで読み取りに要する時間が 長くなります。

- データマトリックス
- **\*** データマトリックスを有効にする (標準サイ

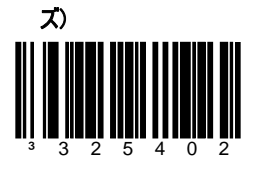

小さいサイズの記号のとき、次のバーコードはデータマトリックスシンボルの読み取りを向上さ せます。これらのいずれかのオプションを無効にするには、上の [データマトリックスを 有効にする (標準サイズ)] バーコードをスキャンしてください。

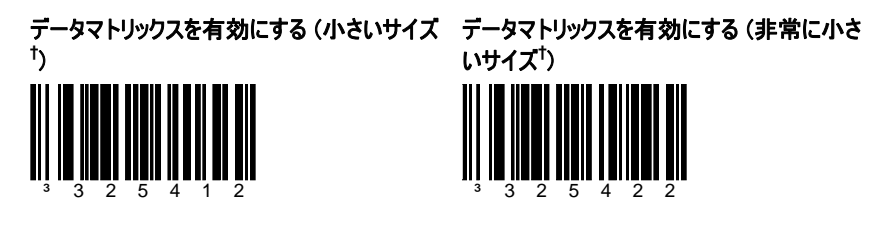

\* 工場出荷時のデフォルト値

† これらのオプションを有効にすると、すべてのバーコードで読み取りに要する時間が 長くなります。

# **QR** コード

標準のビデオ **QR** コードを有効にする 逆ビデオ **QR** コードを有効にする

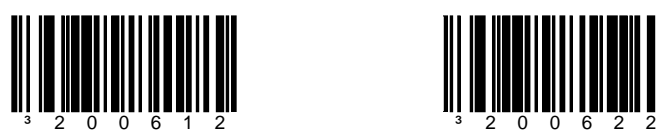

標準および逆 **QR** コードを有効にする **\* QR** コードを無効にする

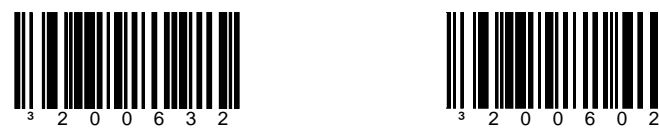

**2D** 構造追加オフ **2D** 構造追加オン

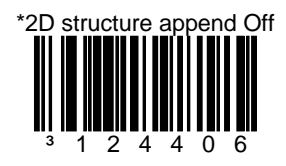

**MAXICODE**

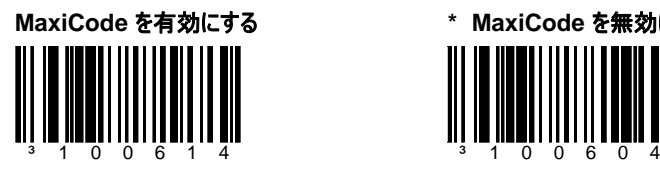

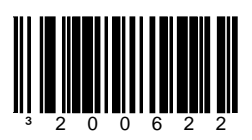

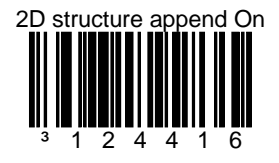

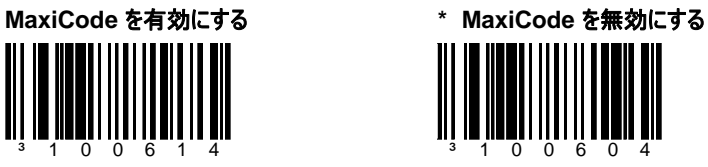

### **AZTEC**

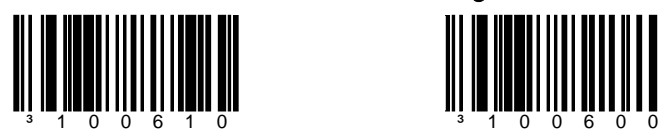

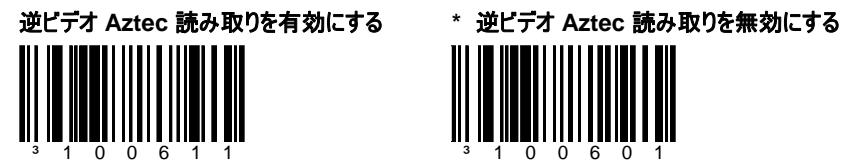

標準のビデオ **Aztec** 読み取りを有効にする **\*** 標準のビデオ **Aztec** 読み取りを無効にす る

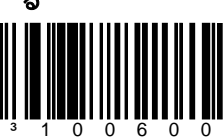

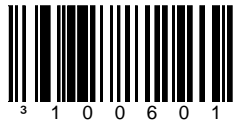

#### **AZTEC**

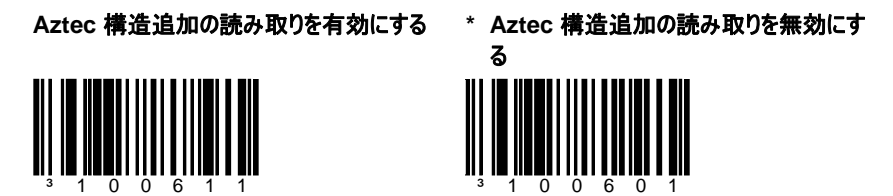

この機能が有効になっている場合は、構造化された追加ヘッダーを持つ Aztec バーコード は、スキャナのメモリバッファに保管されます。構造化された追加バーコードのすべてのコンポ ーネントが読み取られると、スキャナは連結したメッセージを転送します。最高 16 個のコン ポーネントを保管できます。

この機能が無効になっている場合は、構造化された追加ヘッダーを持つ Aztec バーコード は、通常の Aztec バーコードとして読み取られます。ただしこの場合、 構造化された追加ヘッダーはバーコードデータの一部として送信されます。

コード選択と構造化された追加の機能は、同時に使用することはできません。コ ≡ ード選択と構造化された追加の両機能が有効になっている場合は、コード選択 機能は作動しません。

コード選択タイムアウトの設定は、同一バーコード内の各コンポーネント間に許 可する時間を決定します (コード選択操作に似ています)。

デフォルトにより、スキャナは各コンポーネントがスキャンされるたびに中間音を発します。1 つのスキャンバッファしか有効になっていない場合は、各バーコードコンポーネントを読み取る 毎にトリガーを発する必要があります。

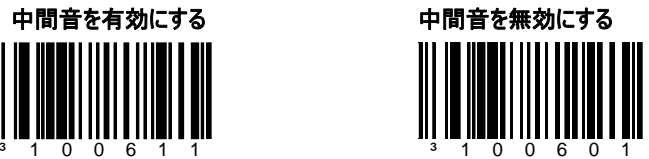

[中間音] が無効になっており、スキャンバッファの数が増えた場合は、構造化さ れた追加バーコードのすべてのコンポーネントが 1 回のトリガーで読み取られ、 普通のバーコードがスキャンされたときと同じようにビープ音が 1 回だけ鳴ります。

郵便

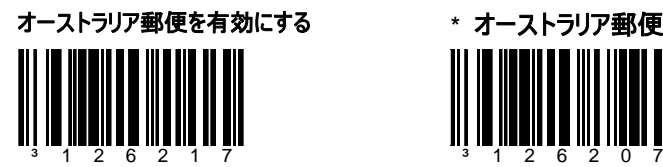

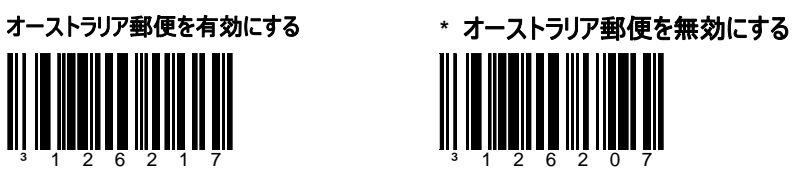

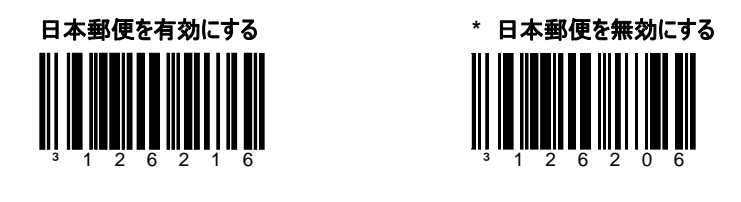

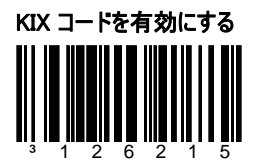

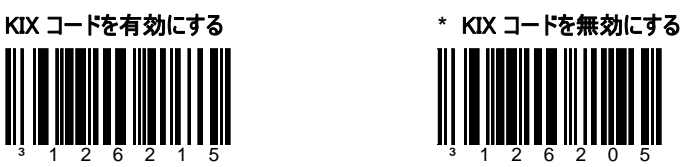

郵便

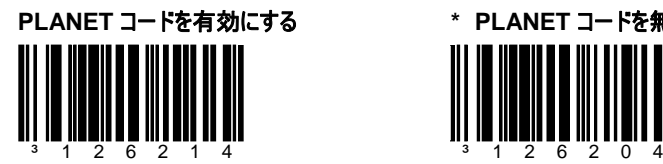

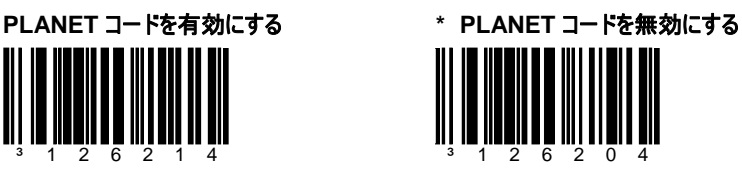

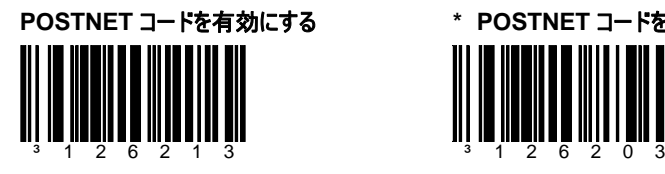

**POSTNET** コードを有効にする **\* POSTNET** コードを無効にする

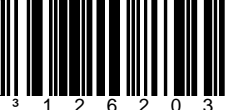

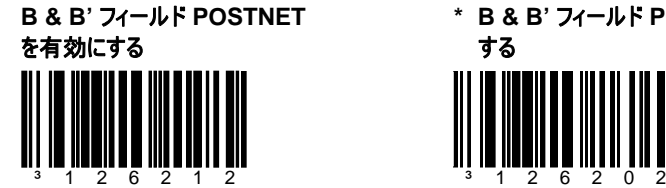

\* 工場出荷時のデフォルト値

**\* B & B'** フィールド **POSTNET** を無効に する

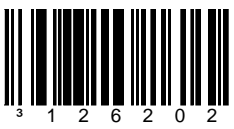

郵便

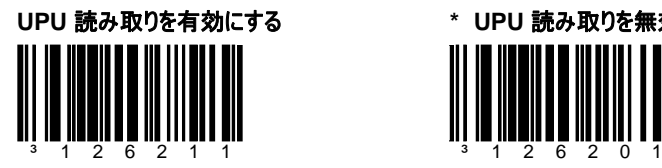

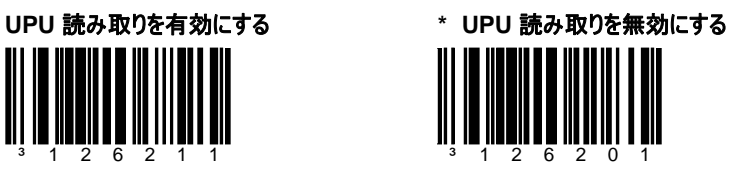

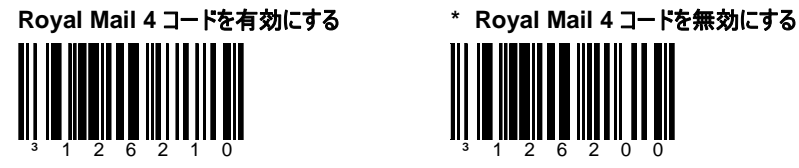

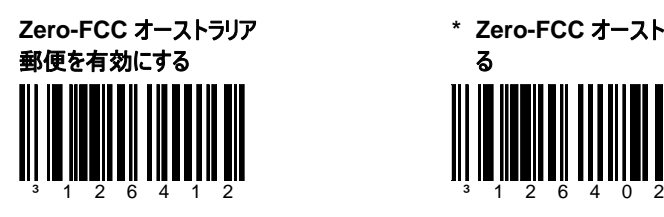

\* 工場出荷時のデフォルト値

**\* Zero-FCC** オーストラリア郵便を無効にす る

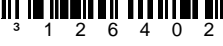

**CODABLOCK** オプション

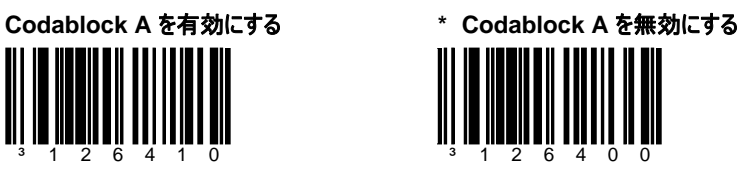

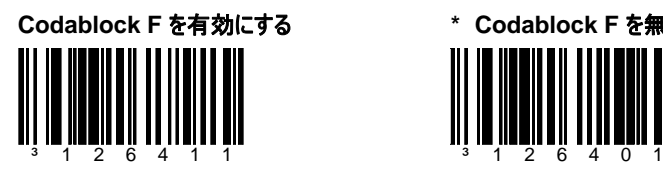

**Codablock F** を有効にする **\* Codablock F** を無効にする

**PDF** オプション

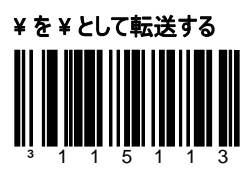

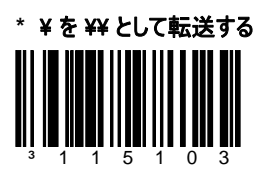

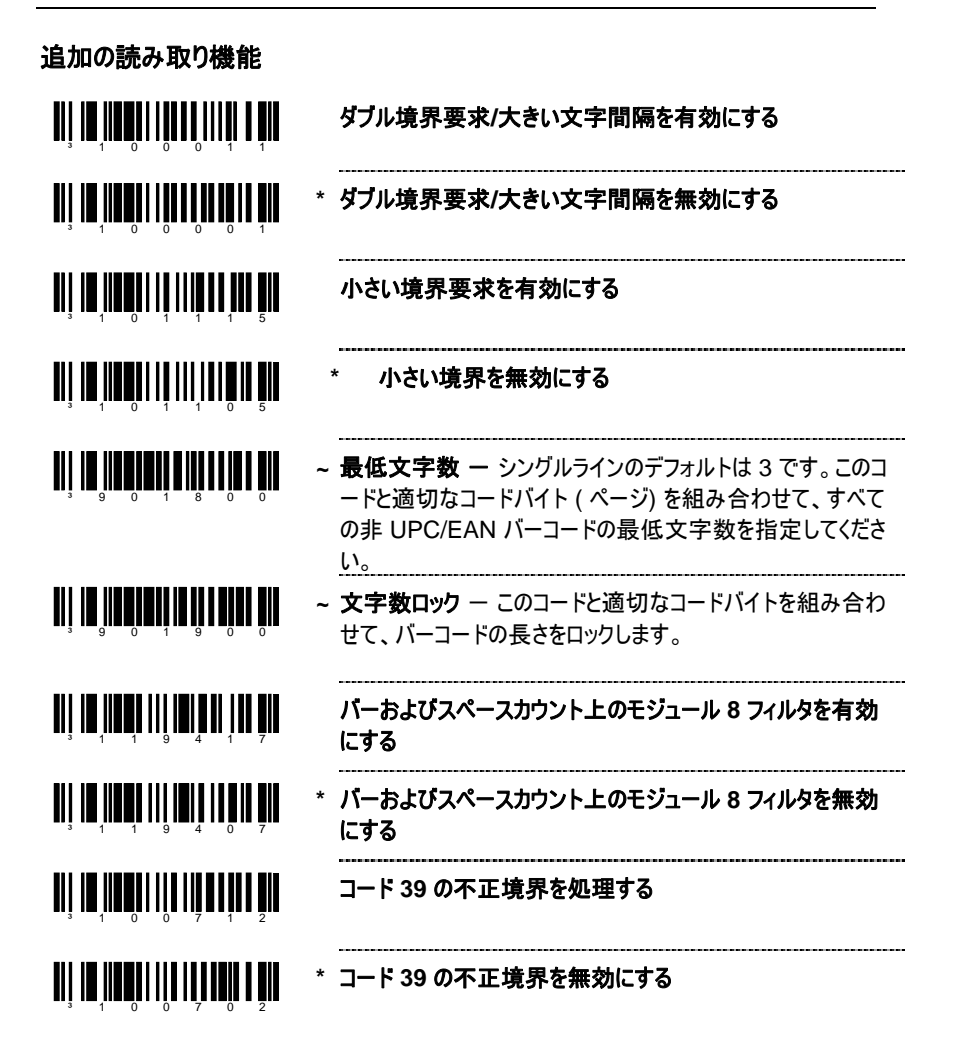

### 設定可能なコード長

7 つのバーコード ロック長があります。ロック長には特定のコードタイプを 割り当てることができます。プログラミングモードのとき:

- 1. [コード長ロック #1] バーコードをスキャンします。
- 2. コード長を示す 3 つのコードバイトをスキャンします (71 ページ)。
- 3. 一致する [タイプロック #1] バーコードをスキャンします。

4. コードタイプを示す 3 つのコードバイトをスキャンします。

ロック長 2 から 7 までこの手順を繰り返すことができます。

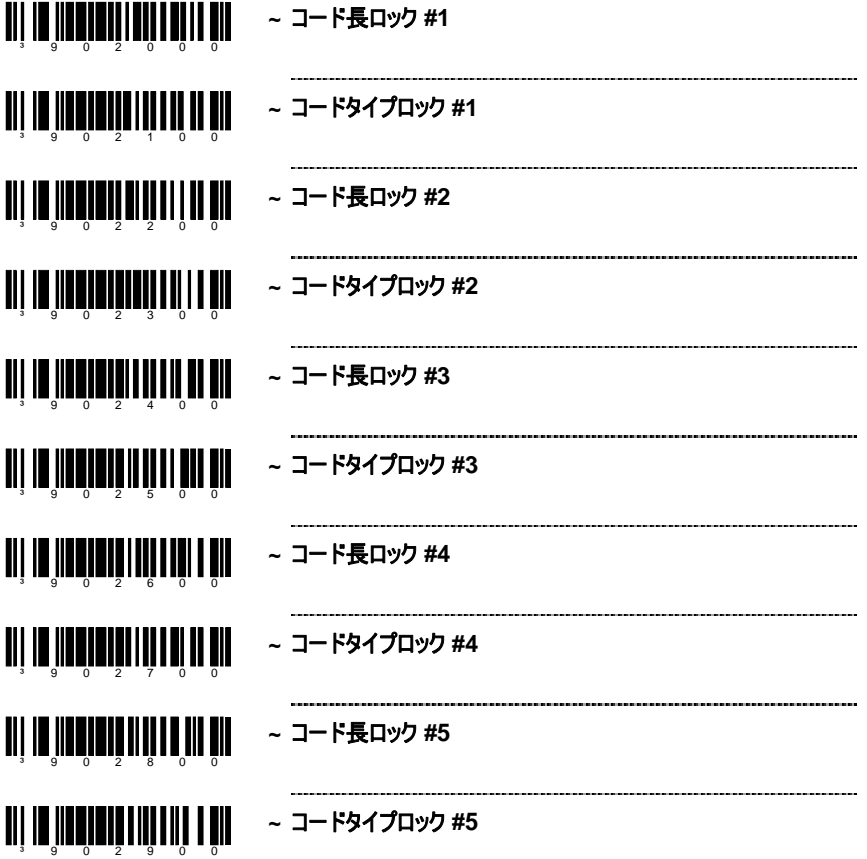

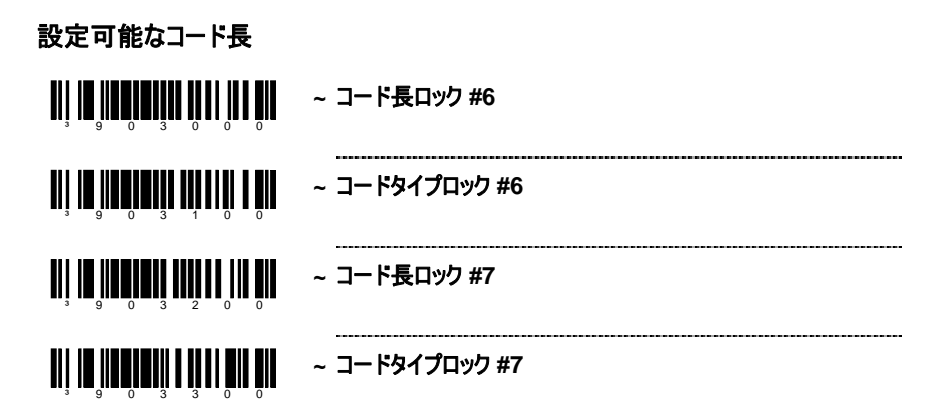

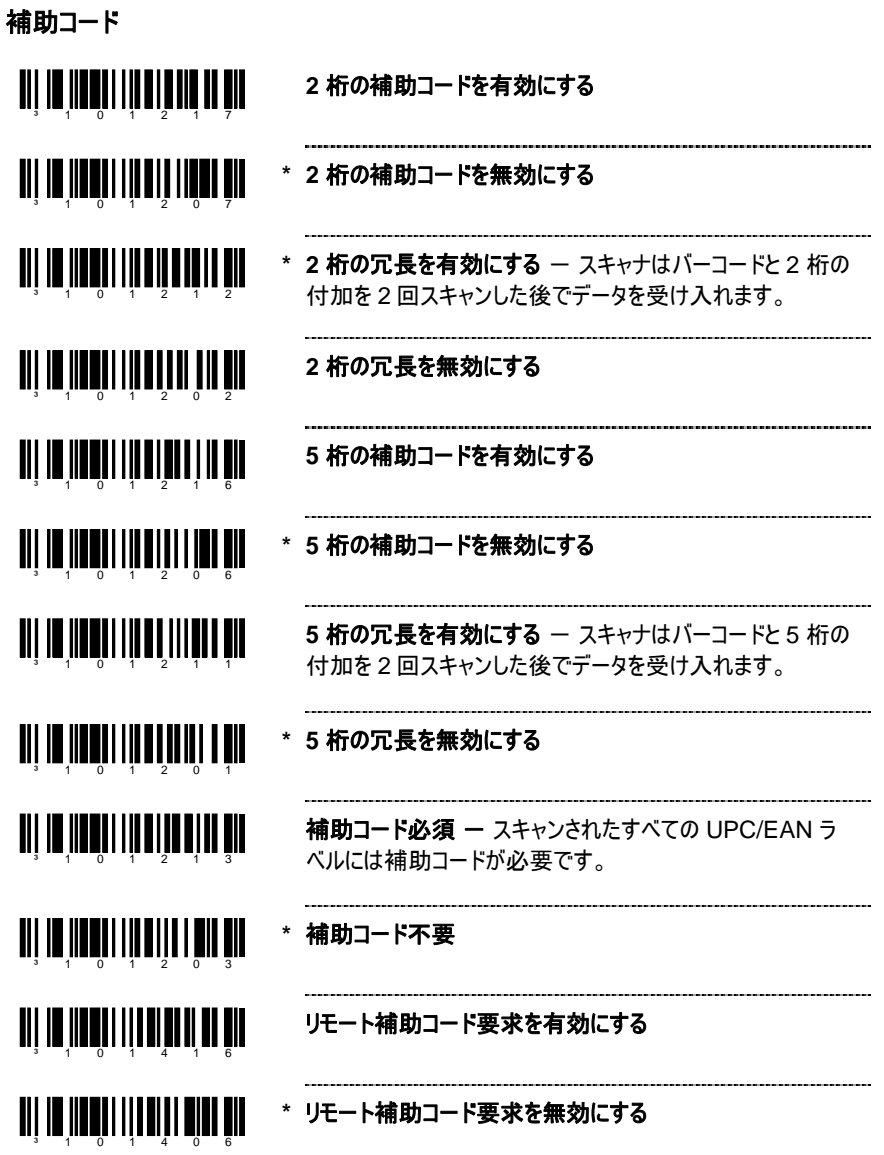

補助コード

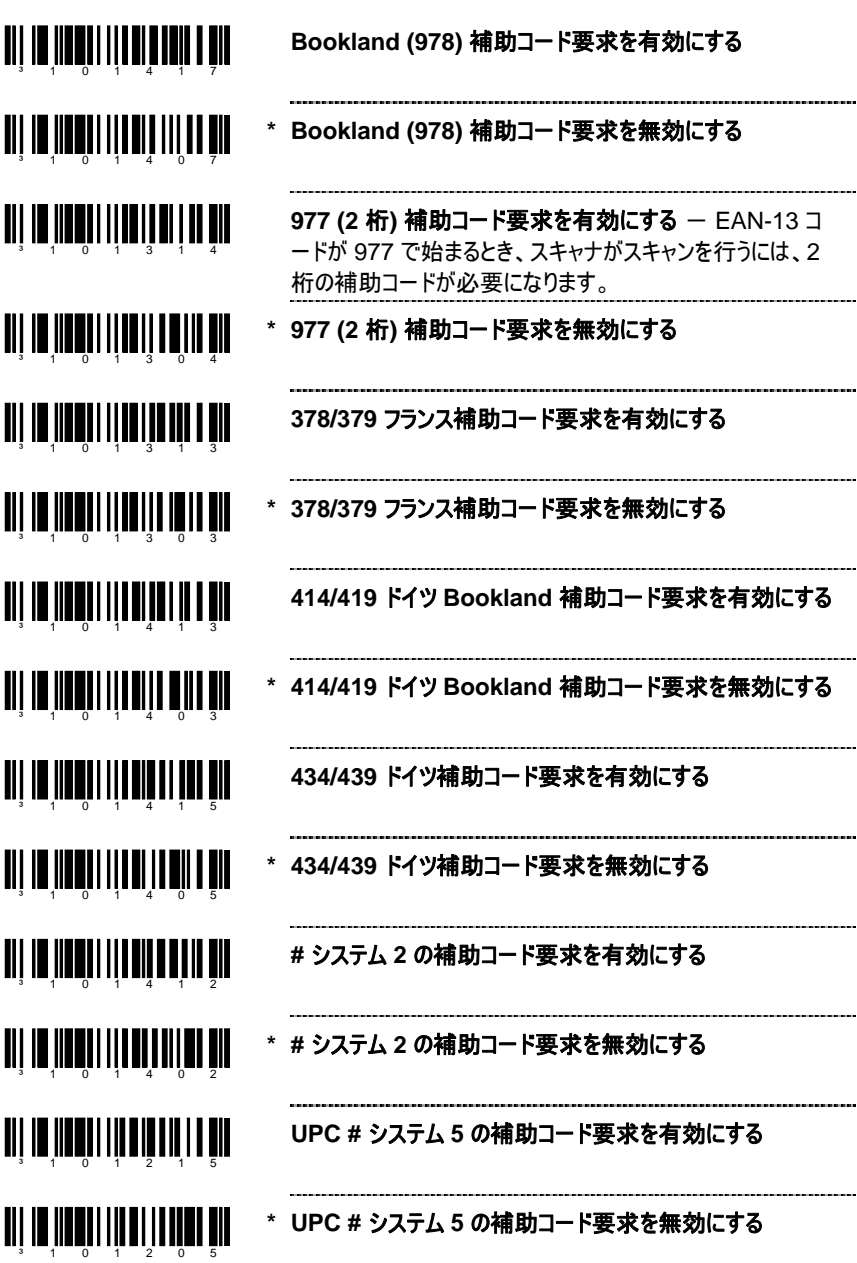

45

# 補助コード

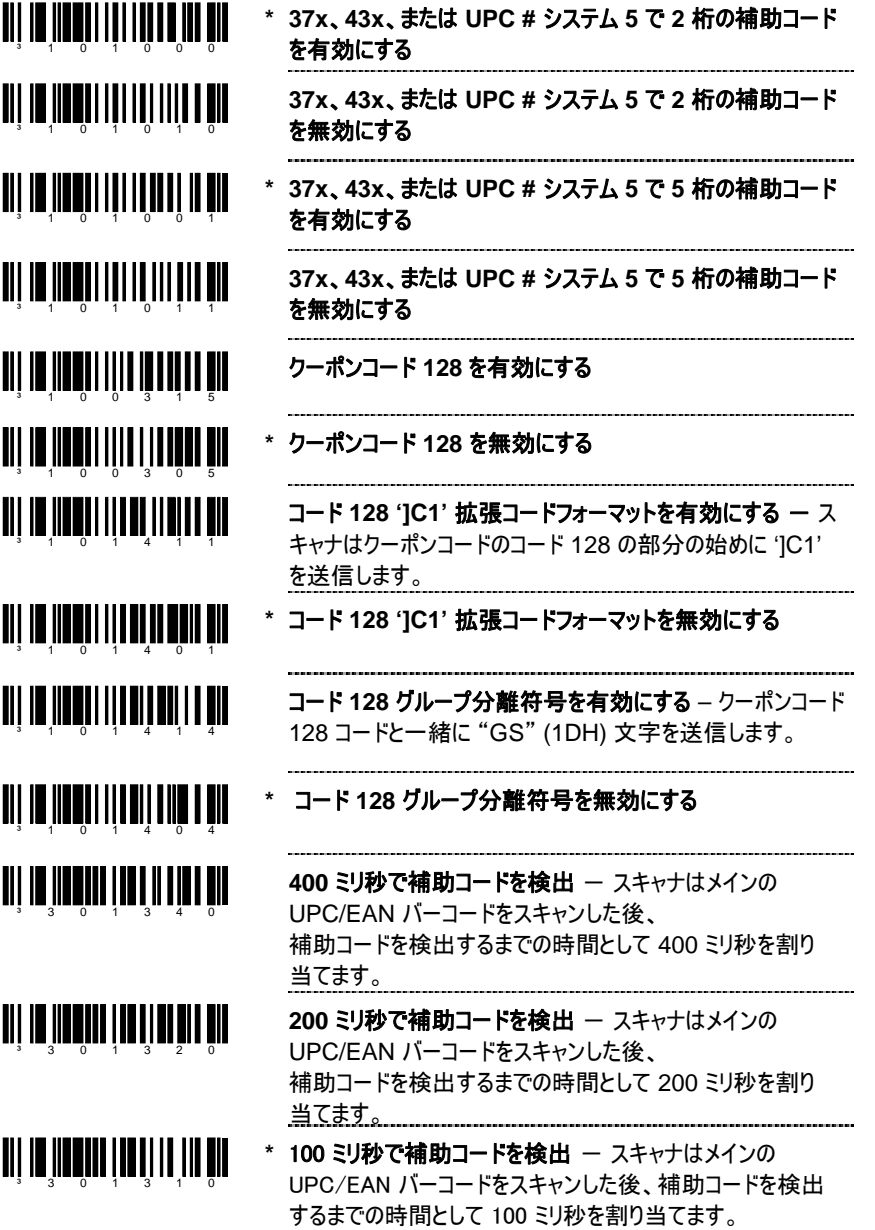

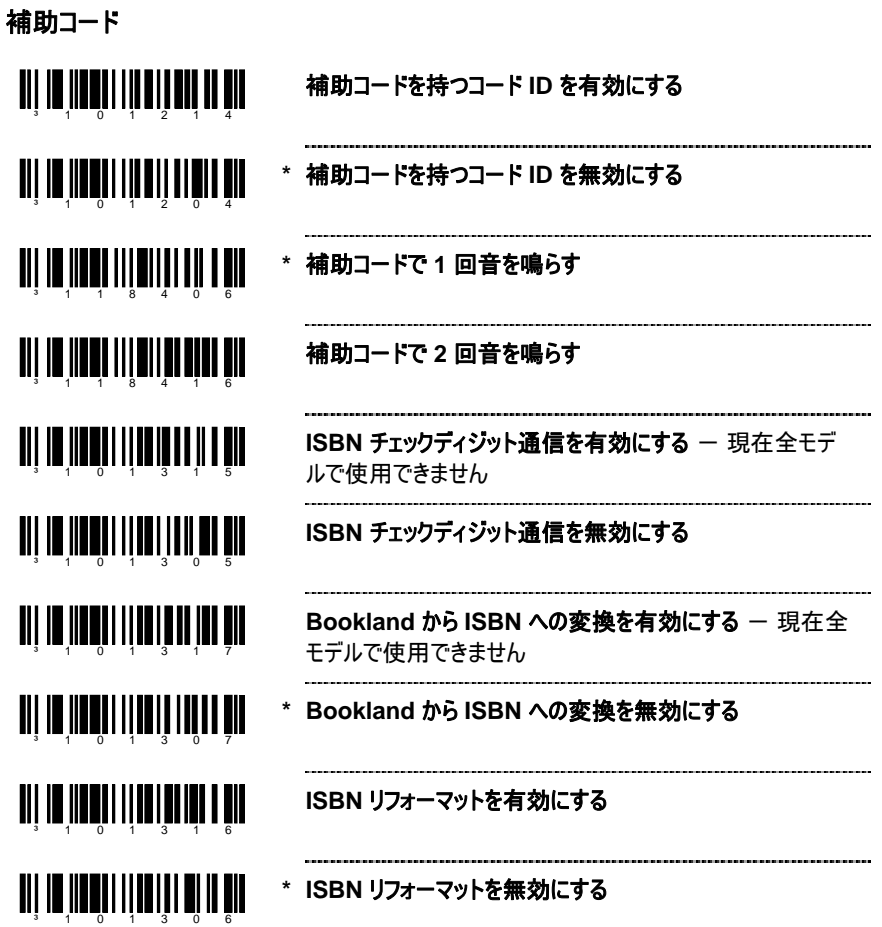

これらの機能を設定する前に、[設定モードに入る] バーコードをスキャンしてくださ Ë い

(2 ページの 「マルチコード方式」 を参照)。

# 設定可能なプリフィックス (全データ)

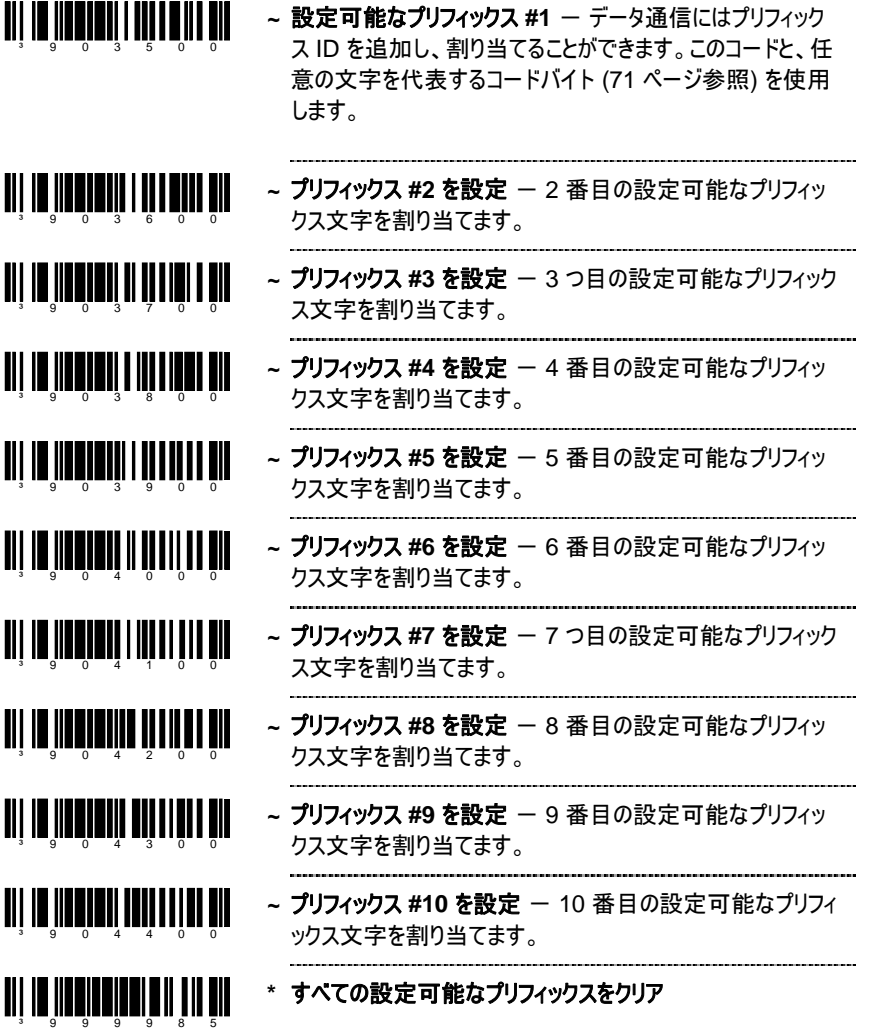

# 設定可能な ID 文字 (コード特有)

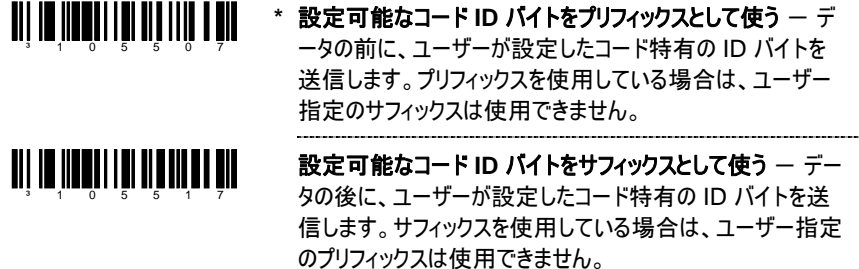

‡ 設定モードに入り、このバーコードの後に、このバーコードタイプに関連付けられた専用 の ID 文字を表す 3 つのコードバイトのバーコード (71 ページ) をスキャンします。

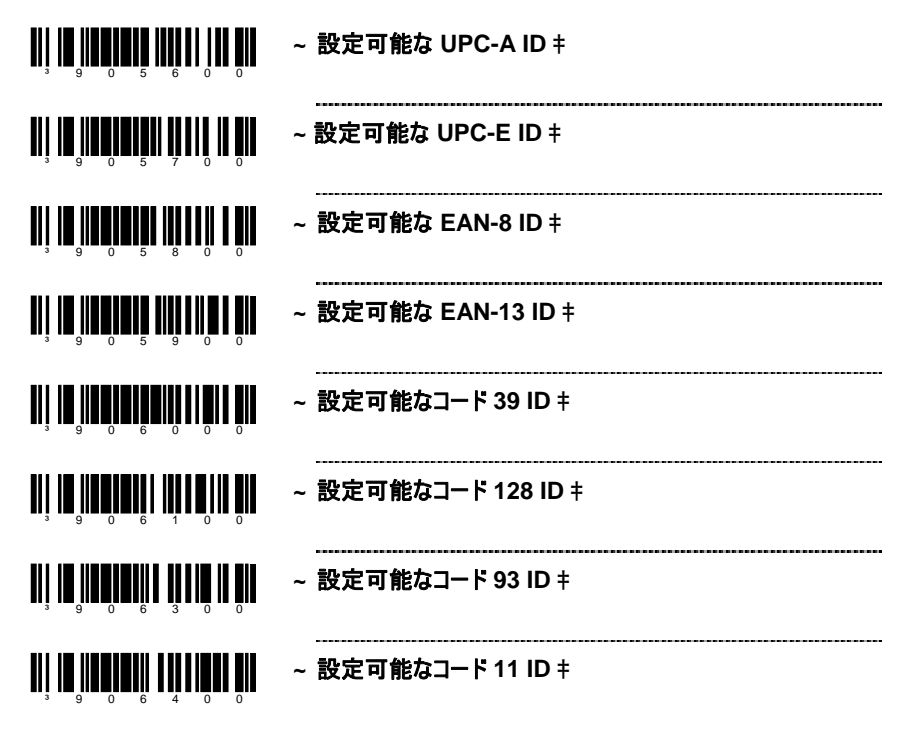

# 設定可能な ID 文字 (コード特有)

‡ 設定モードに入り、このバーコードの後に、このバーコードタイプに関連付けられた専用 の ID 文字を表す 3 つのコードバイトのバーコード (71 ページ) をスキャンします。

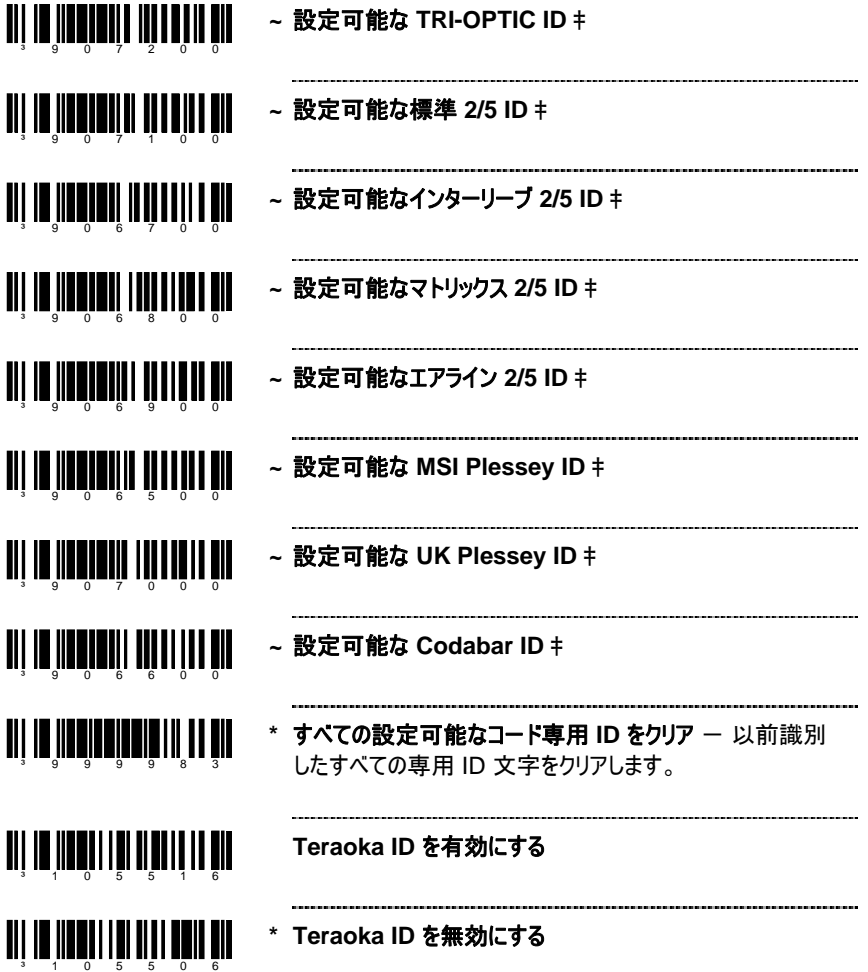

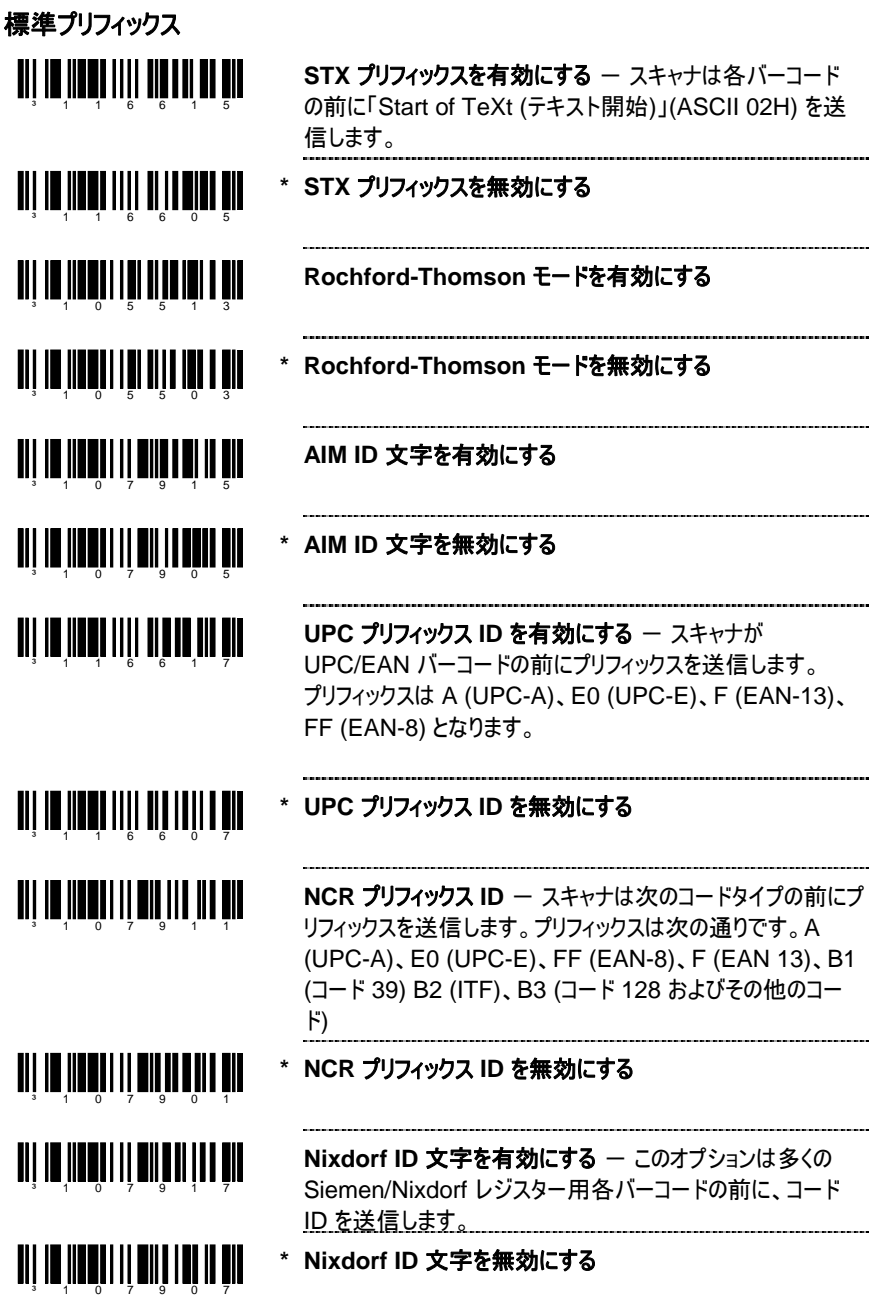

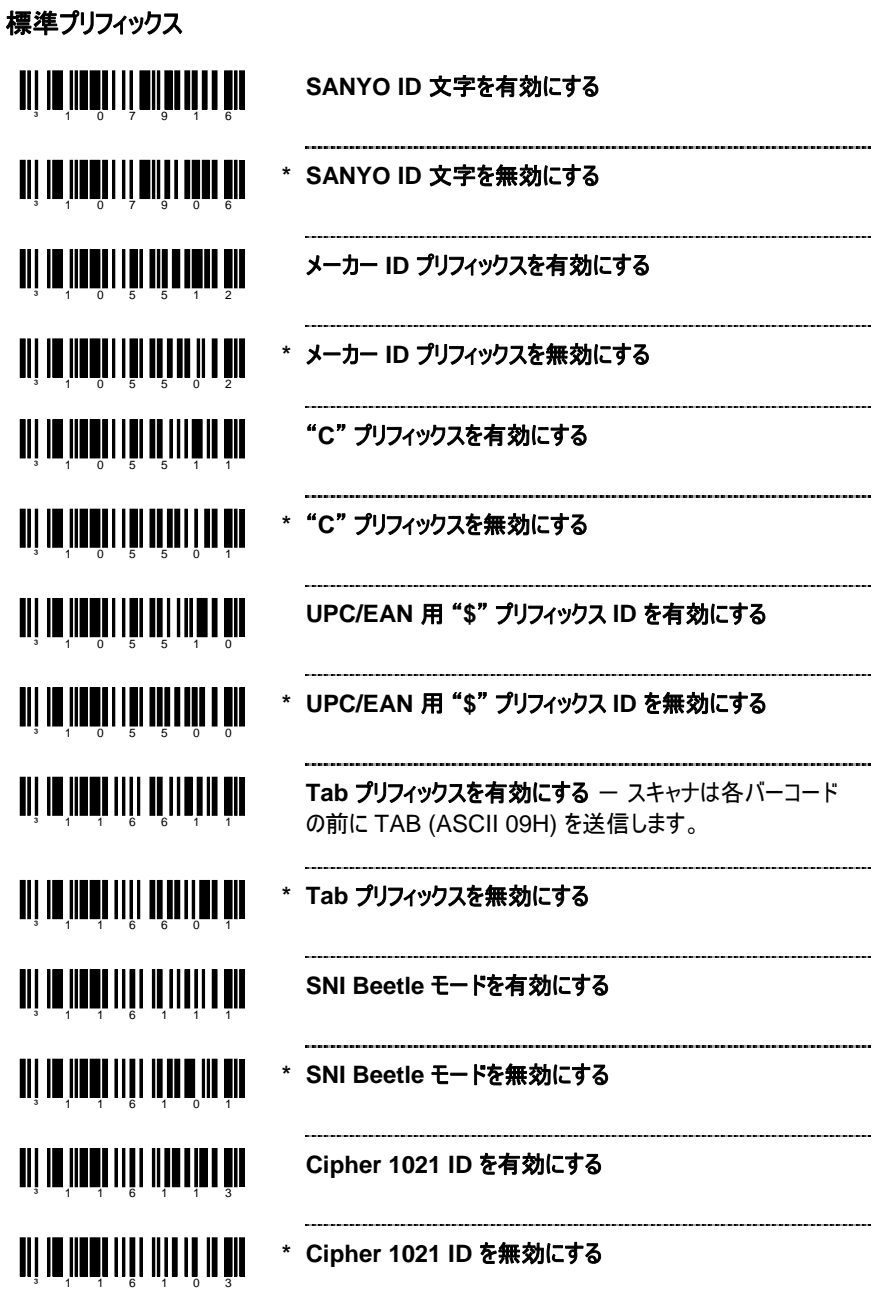

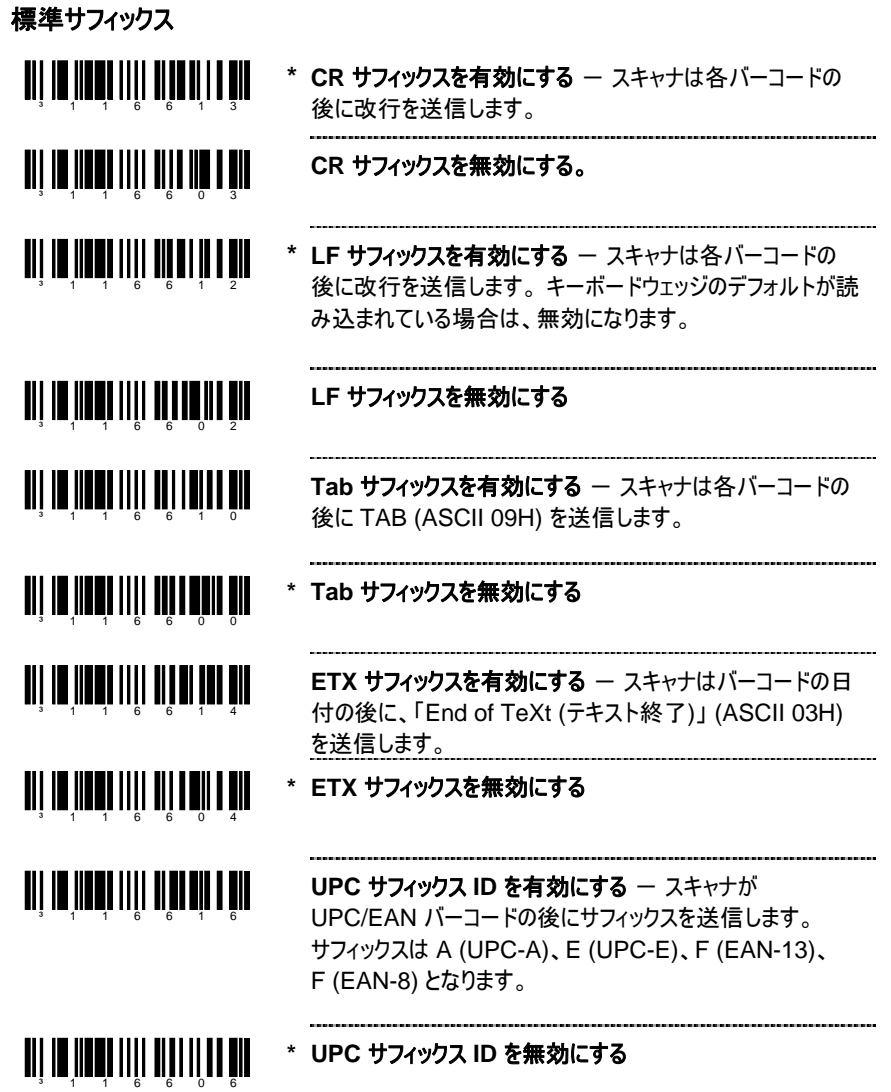

### 前後冗長チェック

前後冗長チェック (LRC) は、データ文字のシーケンスを計算するエラーチェック文字です。 チェックされる文字は eXclusive ORing (XOR) によって決定され、最初の値 00H から 開始されます。

結果の「LRC バイト」がデータストリームの後に送信され、 受信コンピュータによって情報が正しく受信されたかどうかを決定するために使用されます。 XOR はスキャナのケースでパリティビットを追加する前に実行されます。

LRC が有効になっている場合は、スキャナはデフォルトで、転送された情報の 2 番目のバ イトで LRC を開始します。オプションにより、

送信した最初のバイトで計算を開始するように設定することもできます。

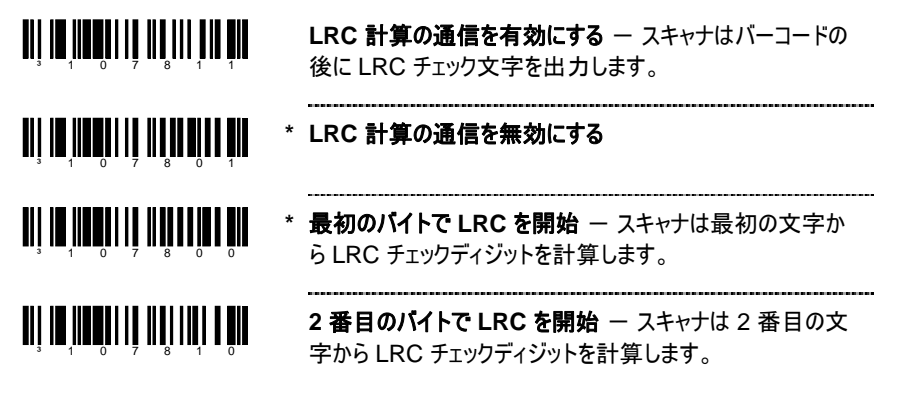

ブロックチェック文字

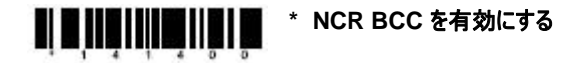

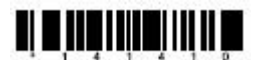

**NCR BCC** を無効にする

#### 文字の置換

文字を置き換えるには:

- 1. [設定モードに入る/終了] バーコードをスキャンします (2ページ)。
- 2. [置換前の文字] コードをスキャンします (下)。
- 3. 置換えたい文字の ASCII コード バイト値をスキャンします (本書の「コードバイト使用 方法」セクションにある「ASCII 参照表」を参照してください)。
- 4. 置換文字バーコードをスキャンします (下)。
- 5. 置換文字の ASCII コードバイト値をスキャンします。
- 6. [設定モードに入る/終了] バーコードをスキャンします (2ページ)。

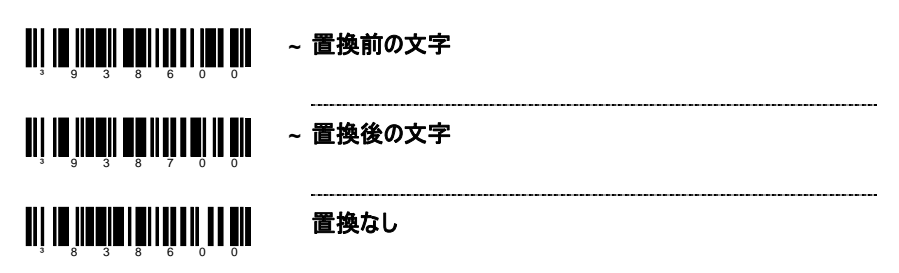

# 設定可能なサフィックス ( データ)

注意: この機能を設定する前に、[設定モードに入る/終了] コードをスキャンします。2ペー ジの「マルチコード方式」を参照してください。

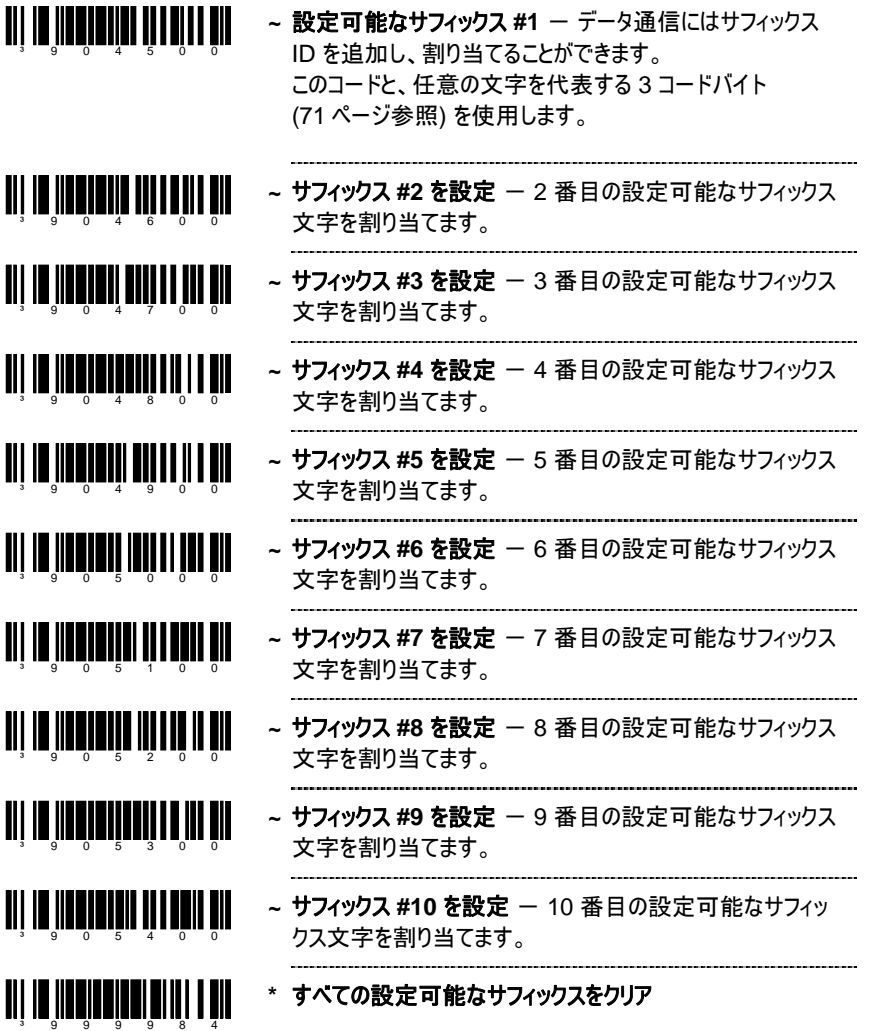

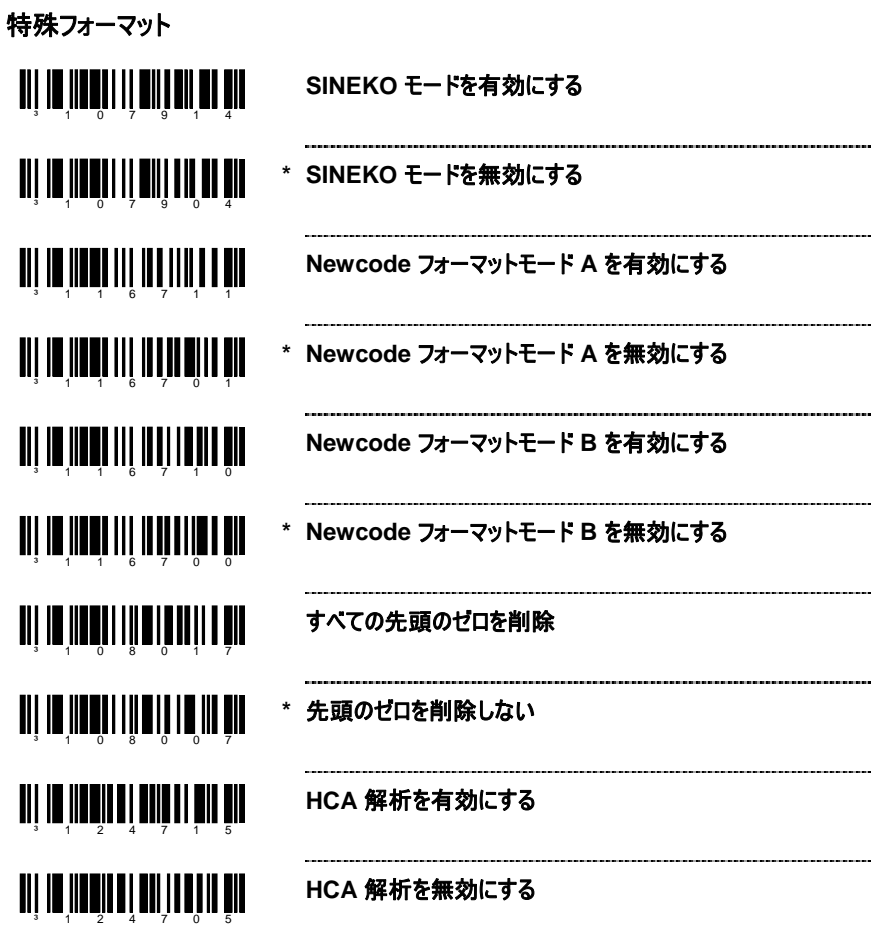

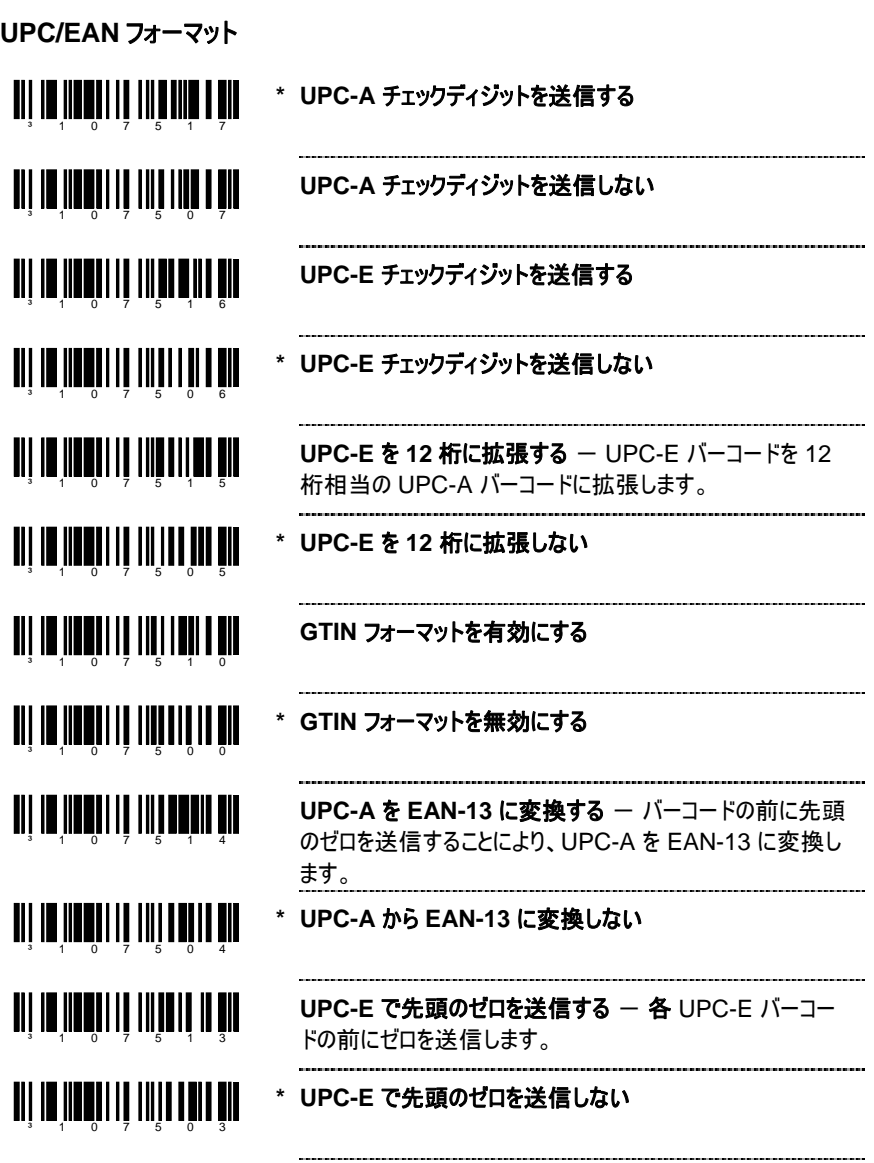

コードフォーマット

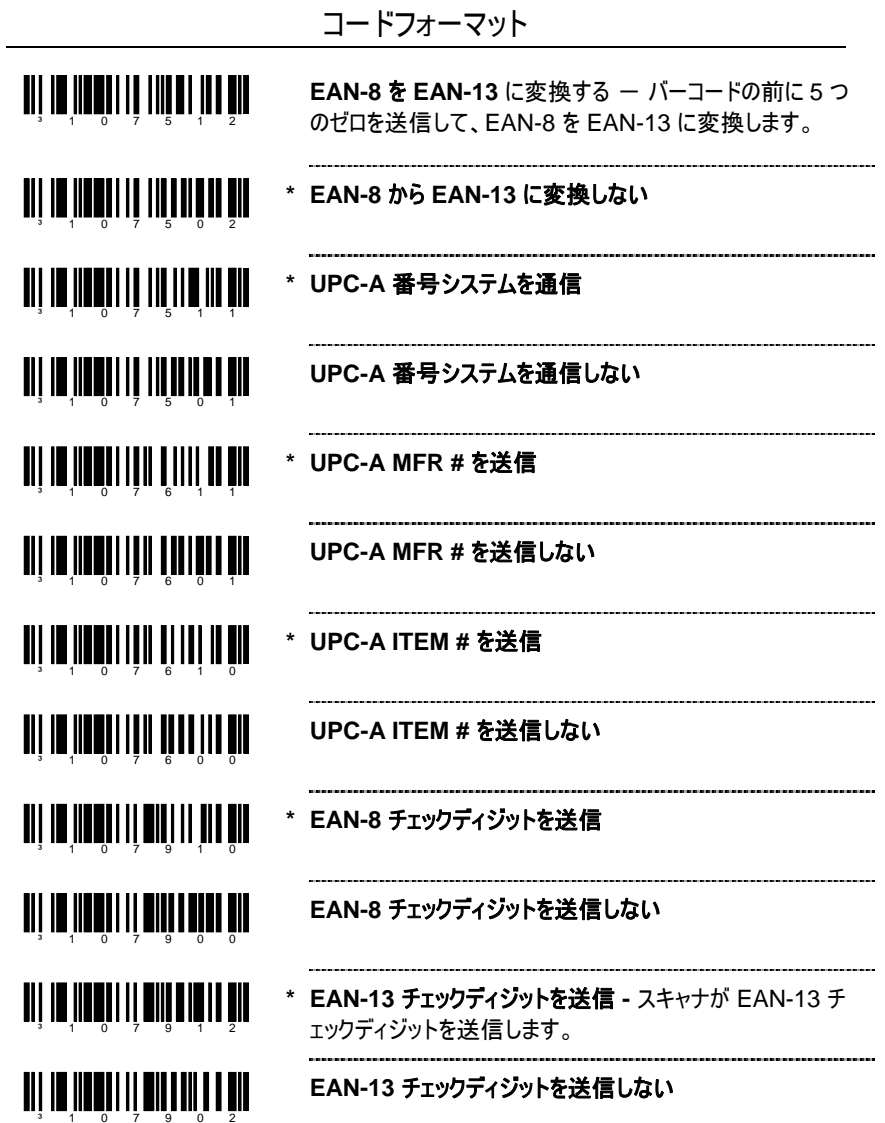

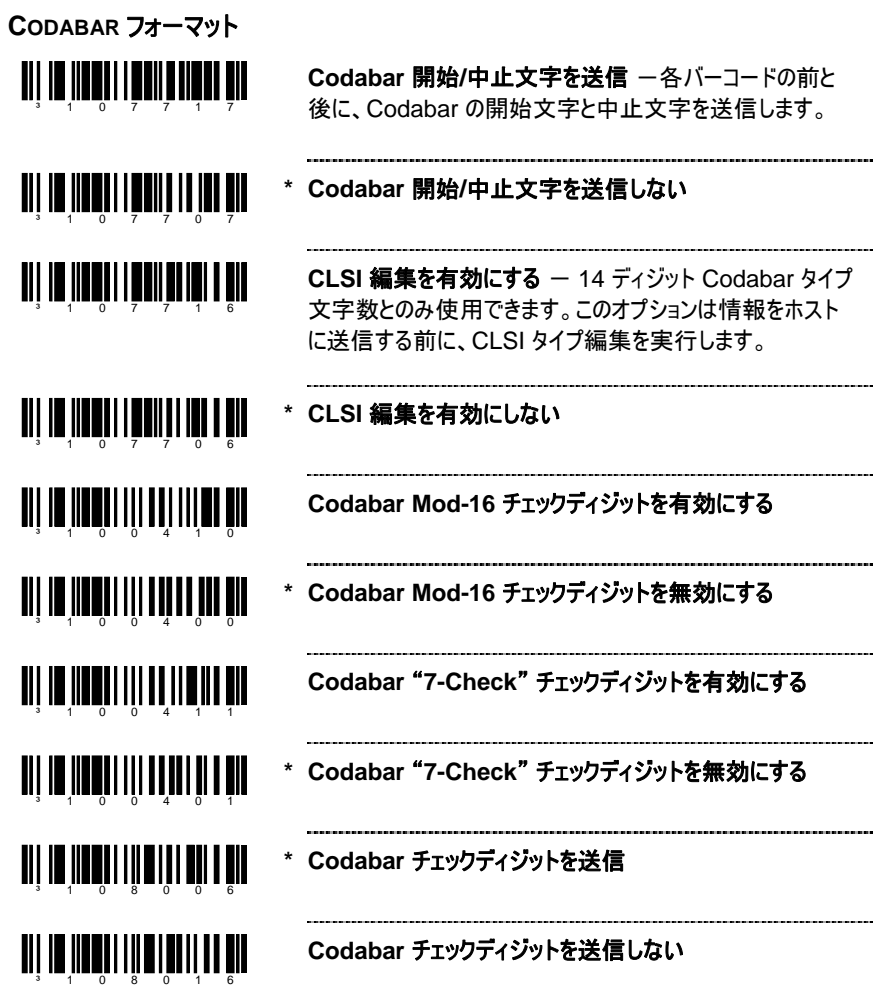

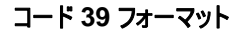

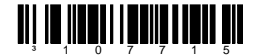

<u>ani na hivoti i foni i va ti biv</u>

<u>aii in Innii I nami III I nin</u>

³107700

<u>TII IN IITUITII ANIITII TII</u>

³107712

<u> Ali in iinnii laniin oo iin ah</u>

³107702

<u>TIT IN HENTI I HULLI TIL</u>

コード **39** で **Mod 43** チェックディジットを送信 - この機能 は21ページの「コード 39 の Mod 43 チェックディジット」オプ ションと合わせて使用します。この機能を使用するには、両 方を有効にする必要があります。

**\*** コード **39** で **Mod 43** チェックディジットを送信しない

コード **39** 中止**/**開始文字を送信 - スキャナが各バーコー ドの前と後に、コード 39 の開始文字と中止文字を送信し ます。

**\*** コード **39** 中止**/**開始文字を送信しない

イタリア医療の場合、"**A**" **(41H)** プリフィックスを送信

- 
- **\*** イタリア医療の場合、"**A**" **(41H)** プリフィックスを送信しない

コード **11** フォーマット

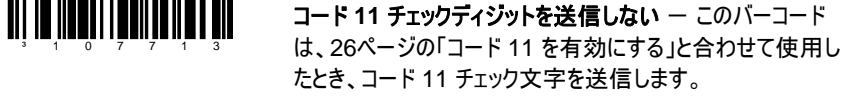

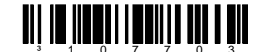

#### **\*** コード **11** チェックディジットを送信しない

**TELEPEN** 

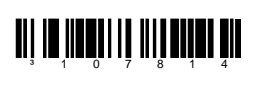

³107804

<u>ali je nasli in nijihali i su</u>

**\* Telepen ^L** を **E** に変換しない

**Telepen ^L** を **E** に変換

**PLESSEY** 

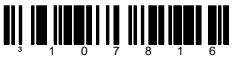

**TII IO IIOQII II IIIII II OO UU** 

<u> Ali in Iinnii il Iilhui inn ail</u> <u>aii in ìmhiri iii iii inn àir</u>

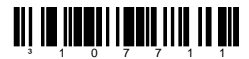

UK Plessey チェックディジットを送信 - スキャナが UK Plessey チェックディジット文字を送信します。UK Plessey オプションと合わせて使用する必要があります。

**\* UK Plessey** チェックディジットを送信しない

**UK Plessey** 特殊フォーマットを有効にする

**UK Plessey** 特殊フォーマットを無効にする

**MSI Plessey チェックディジットを送信 - このオプション** は、27 ページの「MSI Plessey Mod を有効にする」オプシ ョンの 1 つ、または両方と合わせて 使用します。

- <u>ali III ildə il i talifindiyası bir</u>
- **\* MSI Plessey** チェックディジットを送信しない

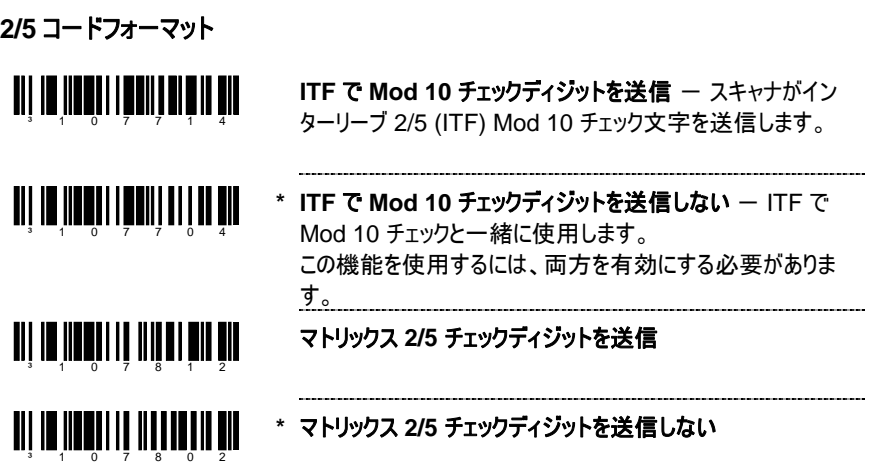

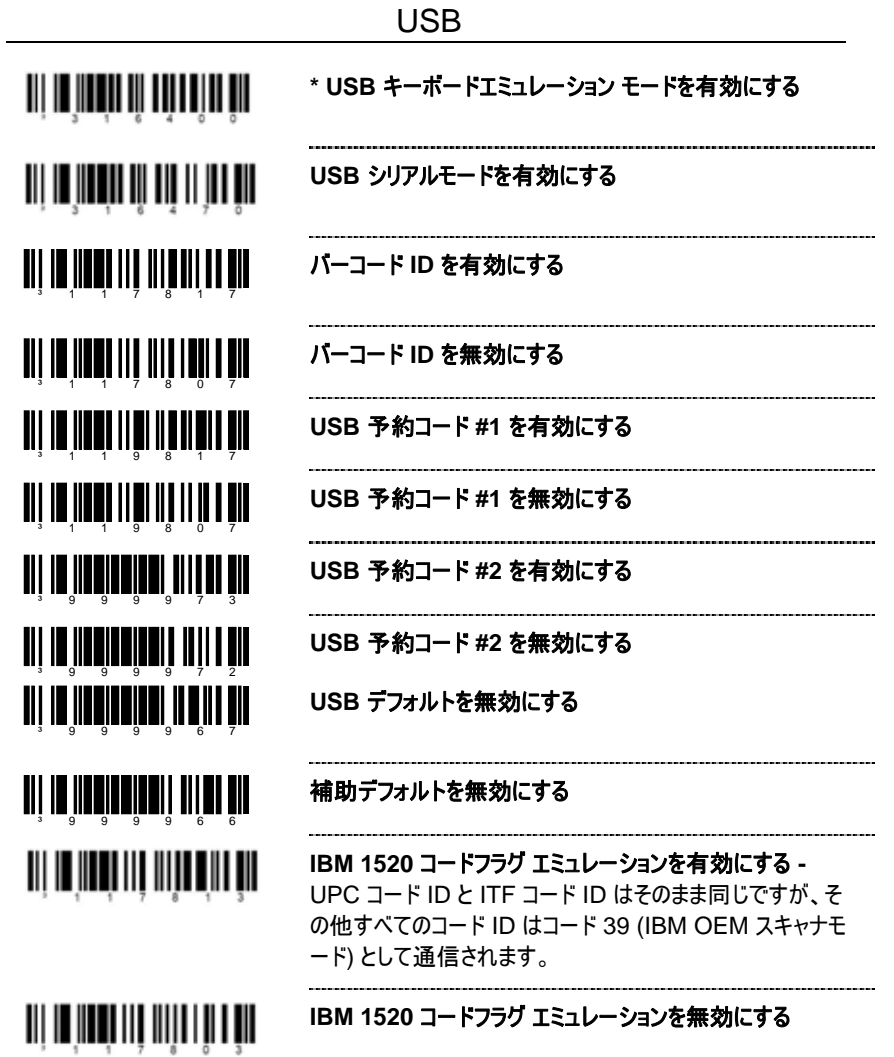

### キーボードエミュレーション有効

キーボードウエッジ標準値読み込み **–** キーボードウェッジモー ドの標準設定値を読み込みます。

- **THE INTERNATIONAL PROPERTY OF A** スタンドアローンキーボードエミュレーション有効 **–** 外部キー ボードに接続されていない特別なスタンドアローンモデルで使 用します。 スタンドアローンモードを有効にするためにこのバー コードをスキャンします。スキャナはキーボード「電源オン」情 報を送信し、通常のキーボード接続をシミュレートするように ハードウェアを設定します。 -------------------------
- **\*** キーボードウエッジエミュレーション有効 -外部キーボードを接 続して使用します。バーコードデータが無い場合に、標準の PCキーボードから送信します。

## 国**/**スキャンコードテーブル選択

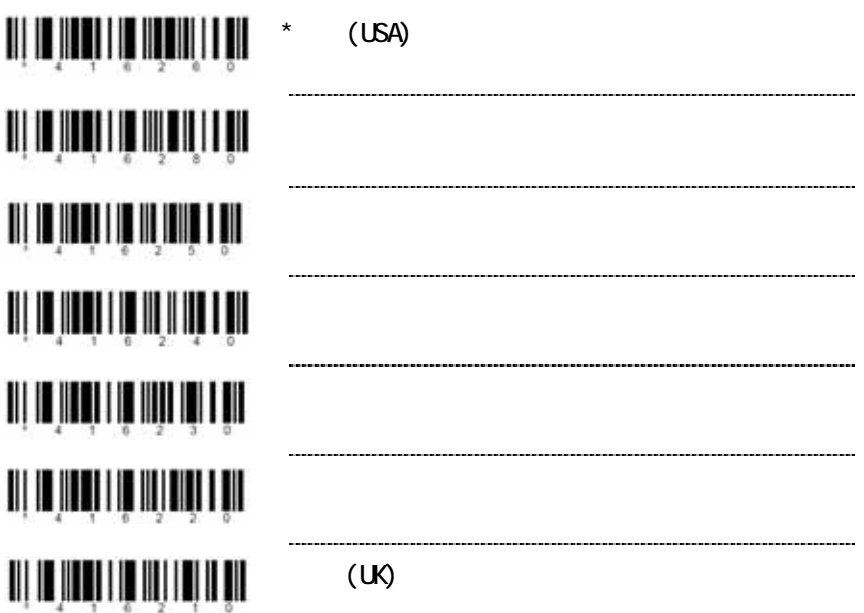

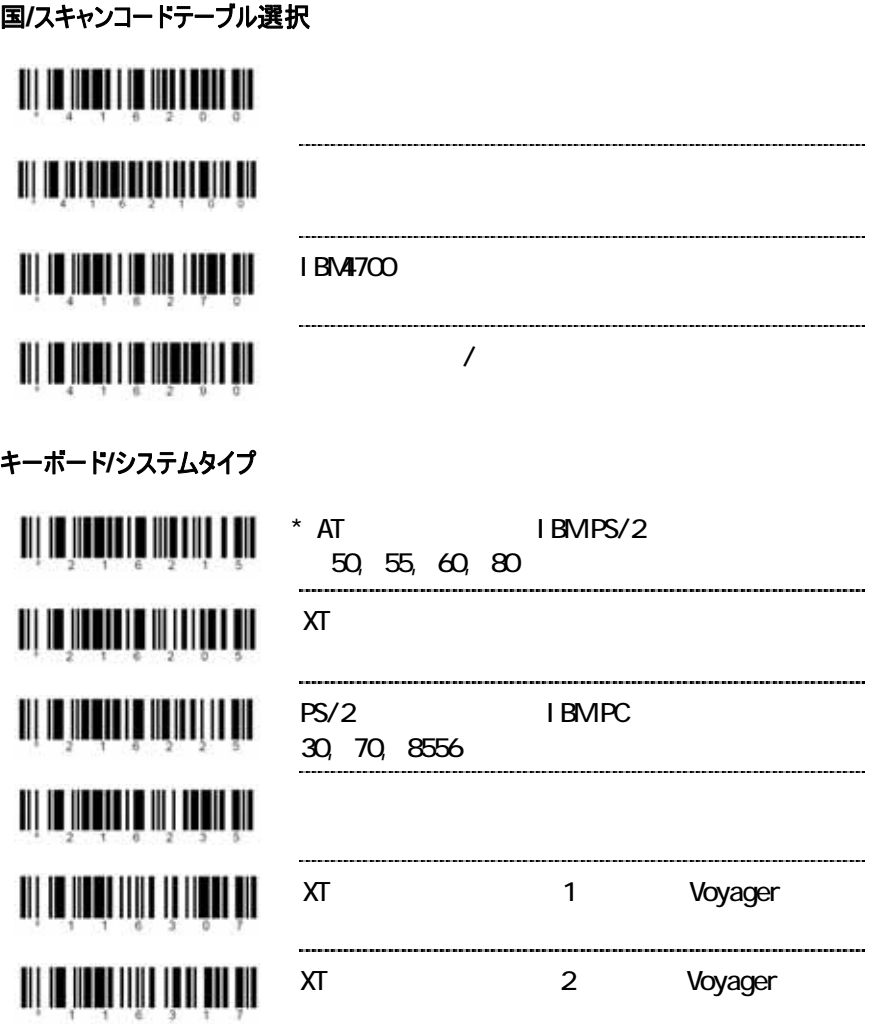

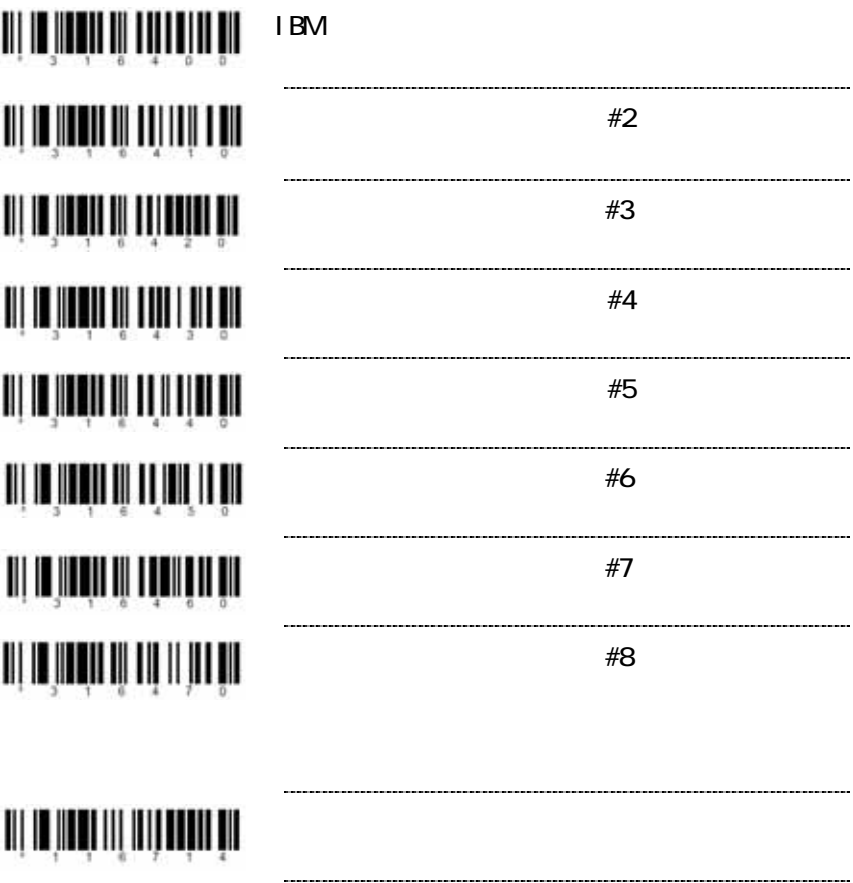

注**:** 以下のターミナルはカスタムケーブルが必要です。

「ダム」ターミナル選択

UI II ÎNAÎ III ÎNAÎ III

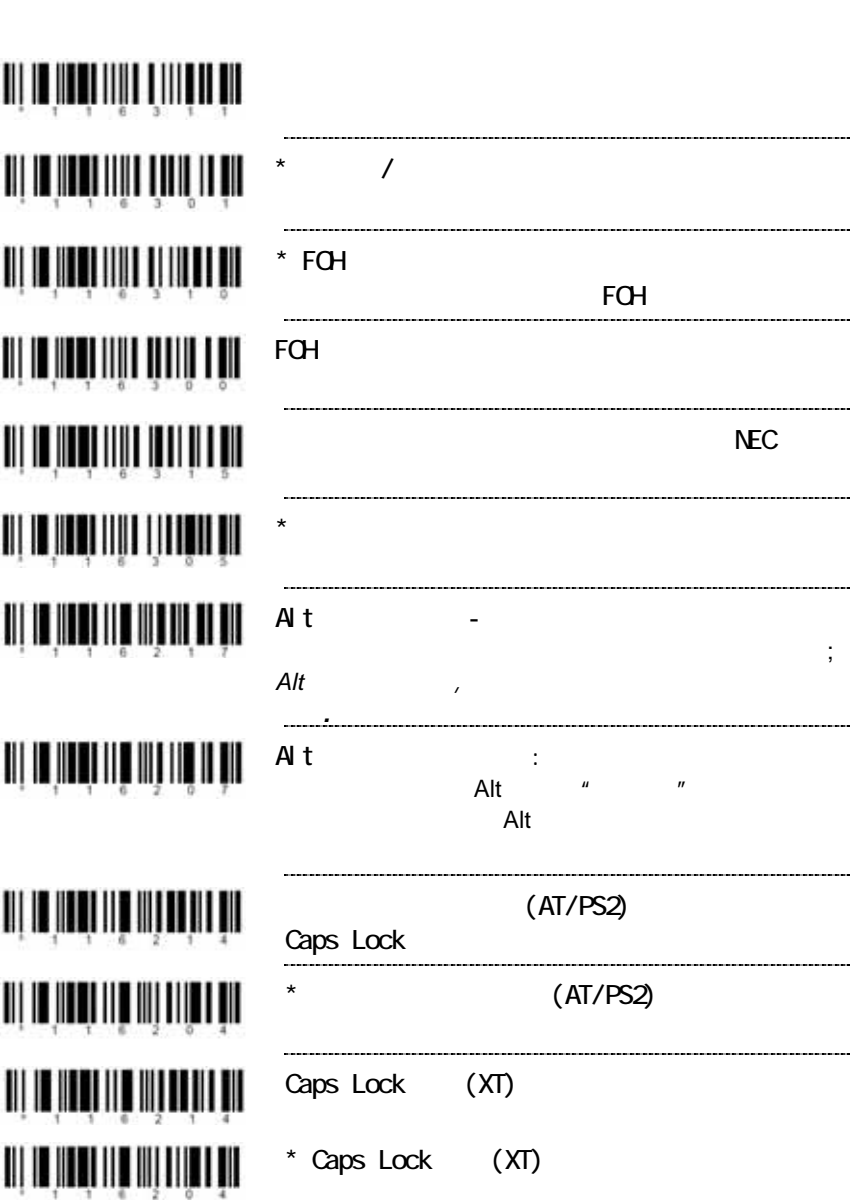

67

特殊キーボード機能
特殊キーボード機能 キーパッドデータとして数字を送信 – すべてのデータはキーパ ッド上で入力されたかのように送信されます。 \* 通常データ <u> Ali in in ali ili ali ili anno 111</u> 予約機能有効 <u> III | III | III | III | III | III | III</u> \* 予約機能  **\*** 拡張キーコード送信のために拡張**ASCII**を使用 – F1, F2 等のPCキーボードキーを送信するために、拡張ASCII文字 を使用します。 拡張**ASCII**として拡張**ASCII**文字を使用 - Alt モードを通 して拡張ASCII文字を送信  **\* KB**文字抑制 <u> 111 | 111 | 111 | 111 | 111 | 11</u> <u> III III IIIII IIII IIII IIII III</u> メッセージ **KB** 抑制 OQ OLUNU OLUNU QADI AD **右 Alt キーシーケンス** <u> III je ine izviri izdelji i </u> 右 **Alt** キーシーケンス無効 **LaCaixa**特殊キーボードプリフィックス**&**サフィックススキャンコ ード有効 <u> III jihati ilik matematika </u>  **\* LaCaixa**特殊キーボードプリフィックス**&**サフィックススキャン コード無効

スキャン間遅延

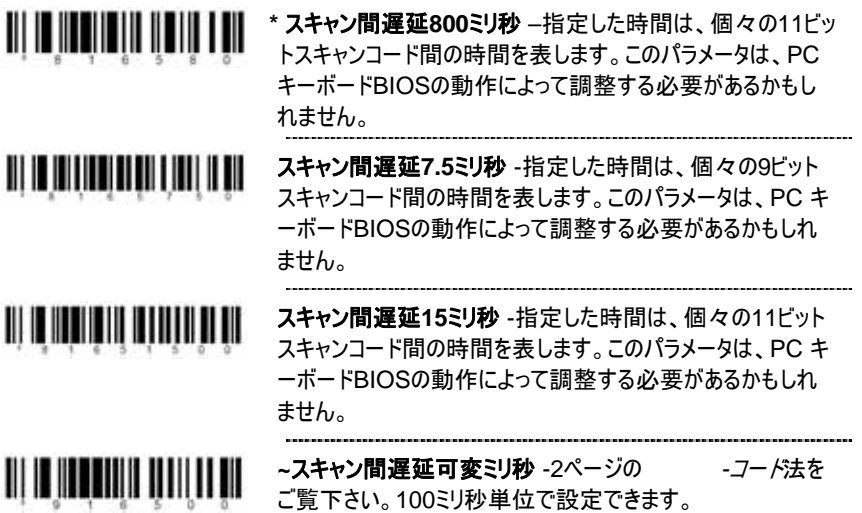

#### コントロールセット

一般に、標準のバーコードシンボルは ASCII 文字セットのみをエンコードします。IBM 互換 キーボードのファンクションキー、矢印キーと多数の拡張キーは、ASCII 文字には変換され ません。「バーコード印刷された」拡張キーを使用する方法の一つは、指定した ASCII コン トロール文字がバーコード中で見つかったときに、拡張キーコードに置き換えることです。

#### コントロールセット**#1**

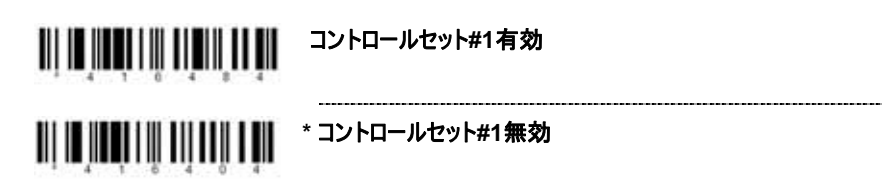

### コントロールセット#1

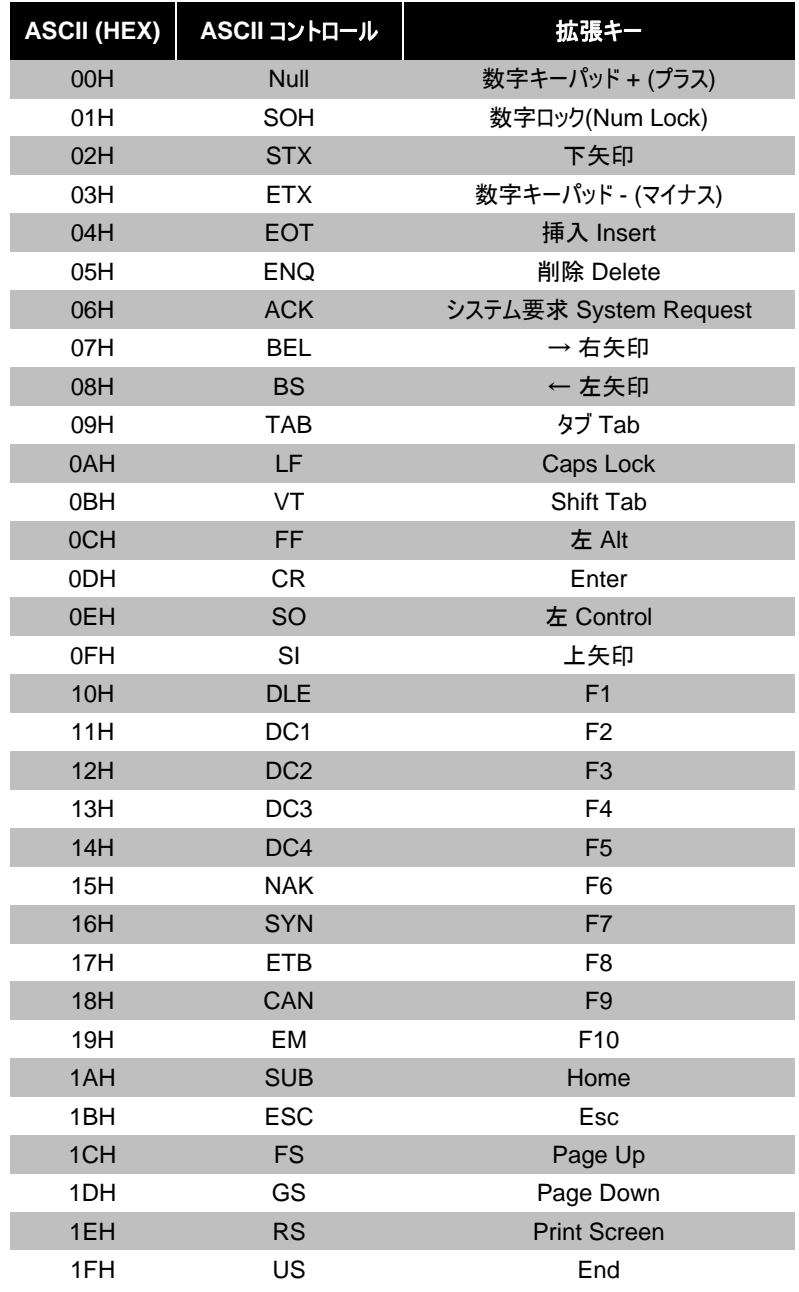

- これらのコードバイトを使用する機能を設定する場合は、スキャナを「設定モード」にして おく必要があります。設定を開始する前に、「設定モードに入る/終了」 (2 ページ) バー コードをスキャンしておいてください。
	- 例: ユーザー設定が可能なプリフィックス/サフィックス文字は、コードバイト バーコードを使っ て、3 桁の十進法相当の ASCII 文字を適切な文字位置にスキャンすることにより保 存することができます。

アスタリスク (\*) をプリフィックスとして追加する場合は、 次の順番でバーコードをスキャンしてください。

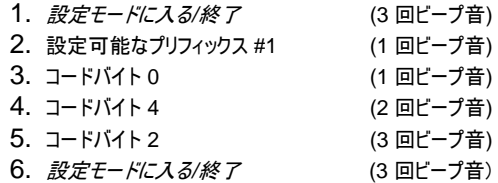

コードバイト 0-9

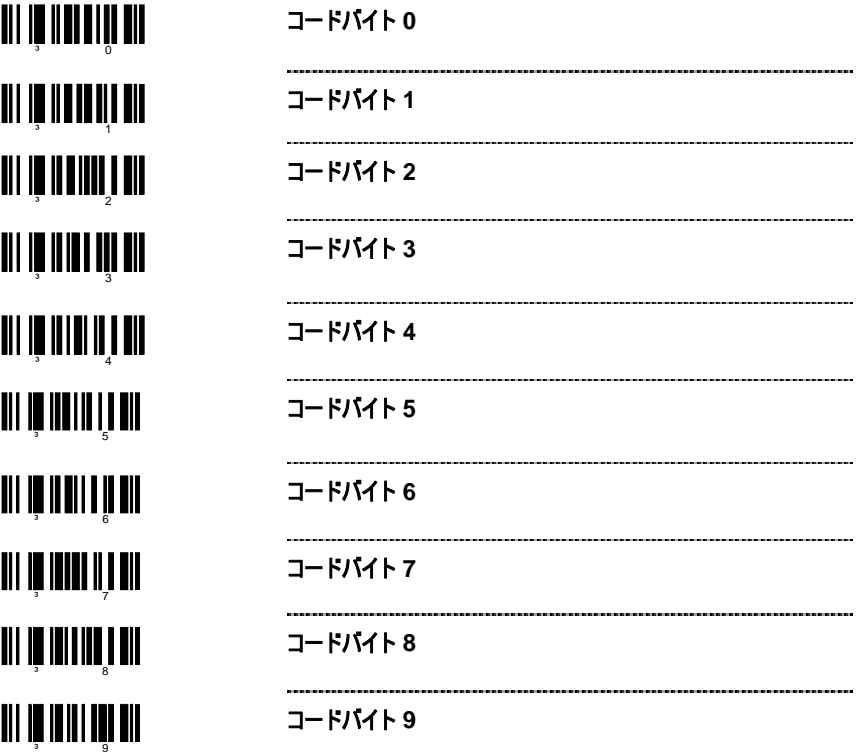

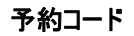

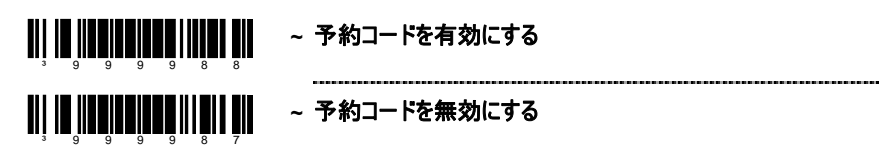

### コードタイプ表

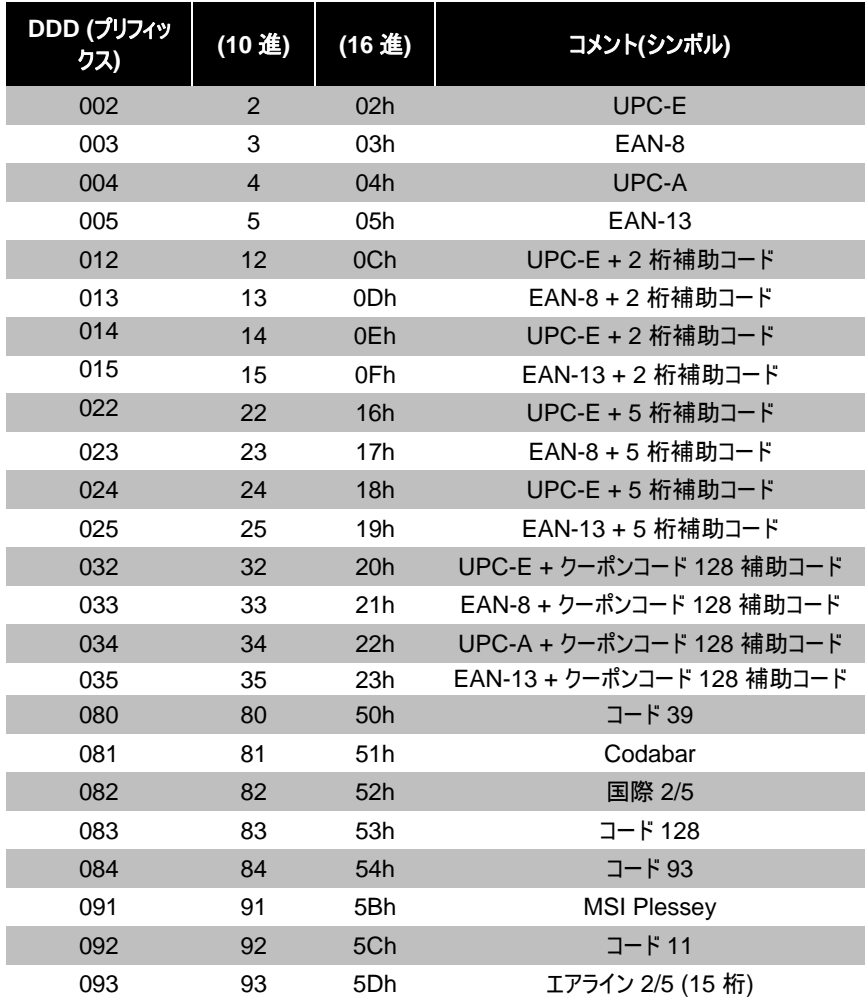

コードタイプ表

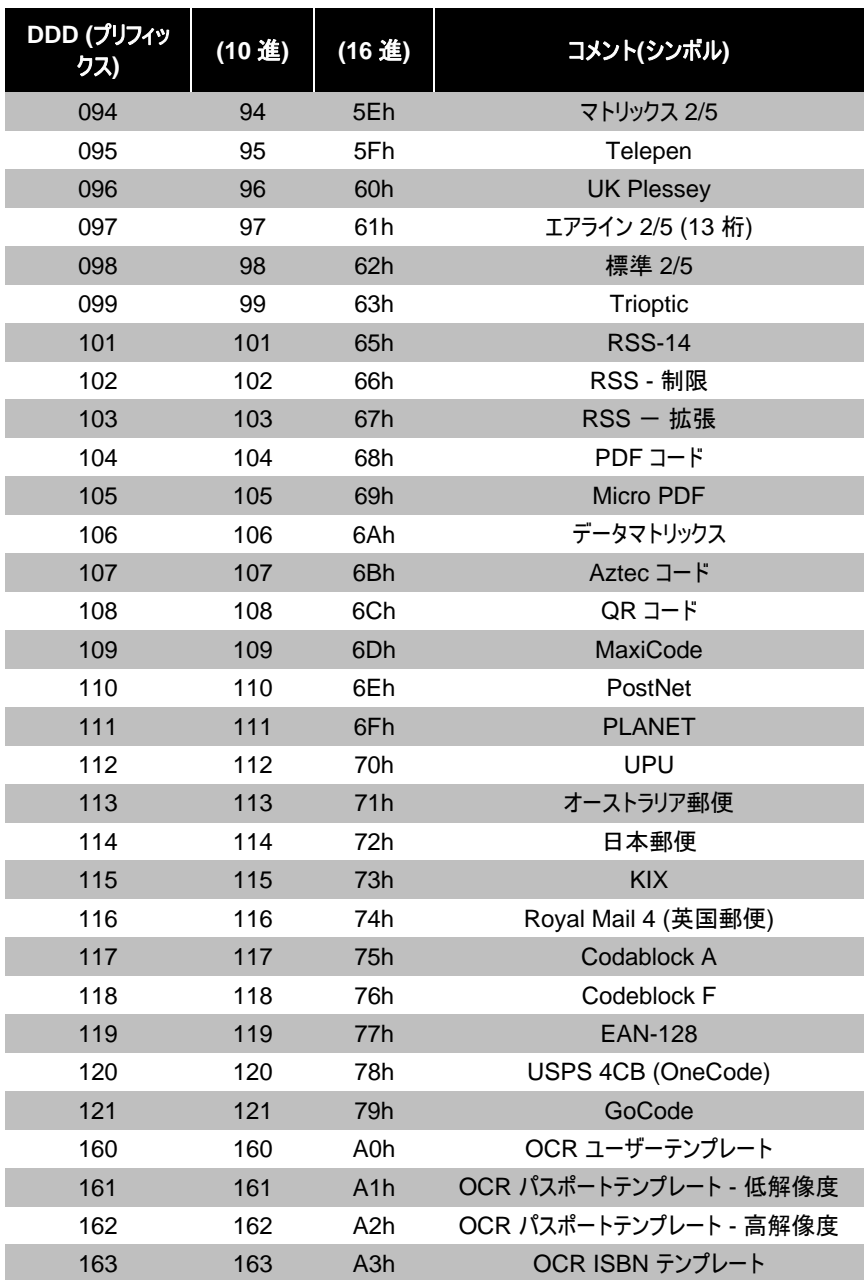

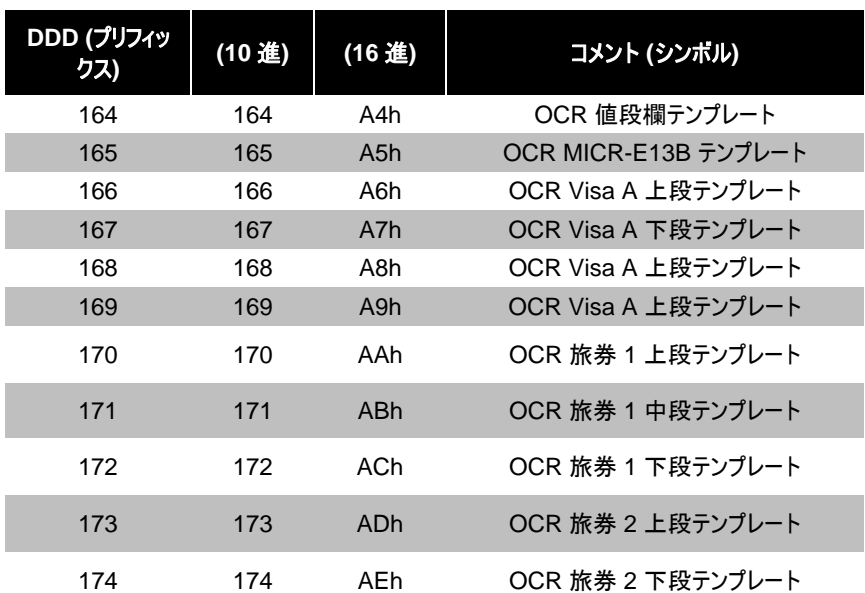

#### コードタイプ表

### **ASCII** 参照表

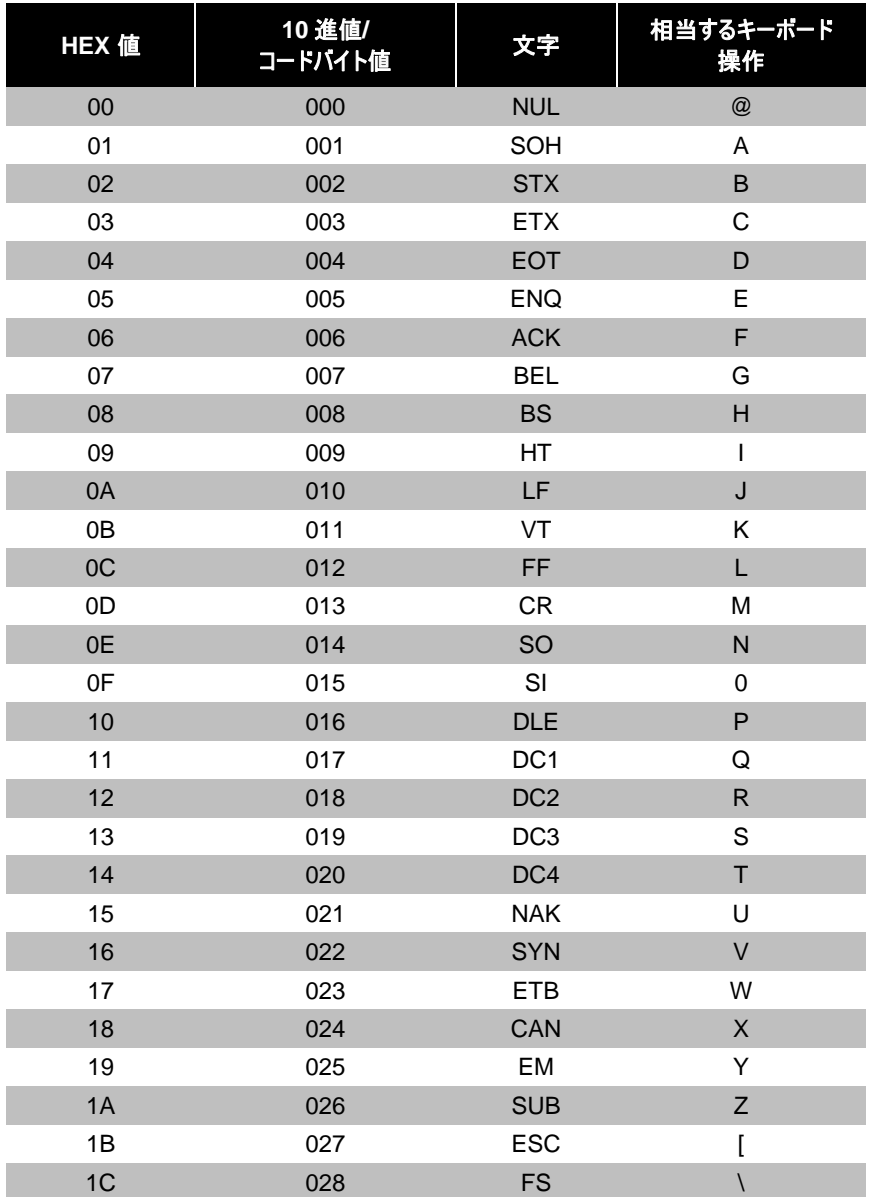

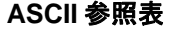

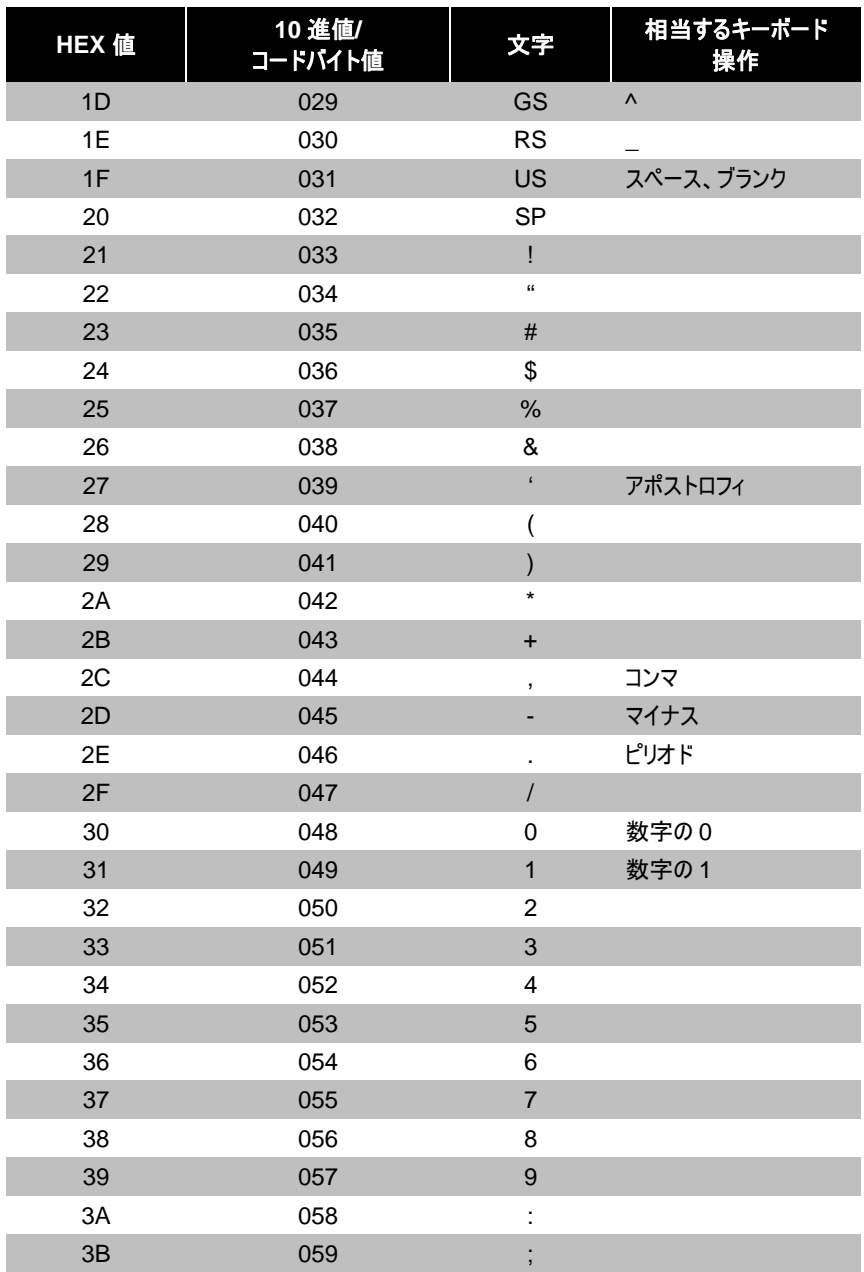

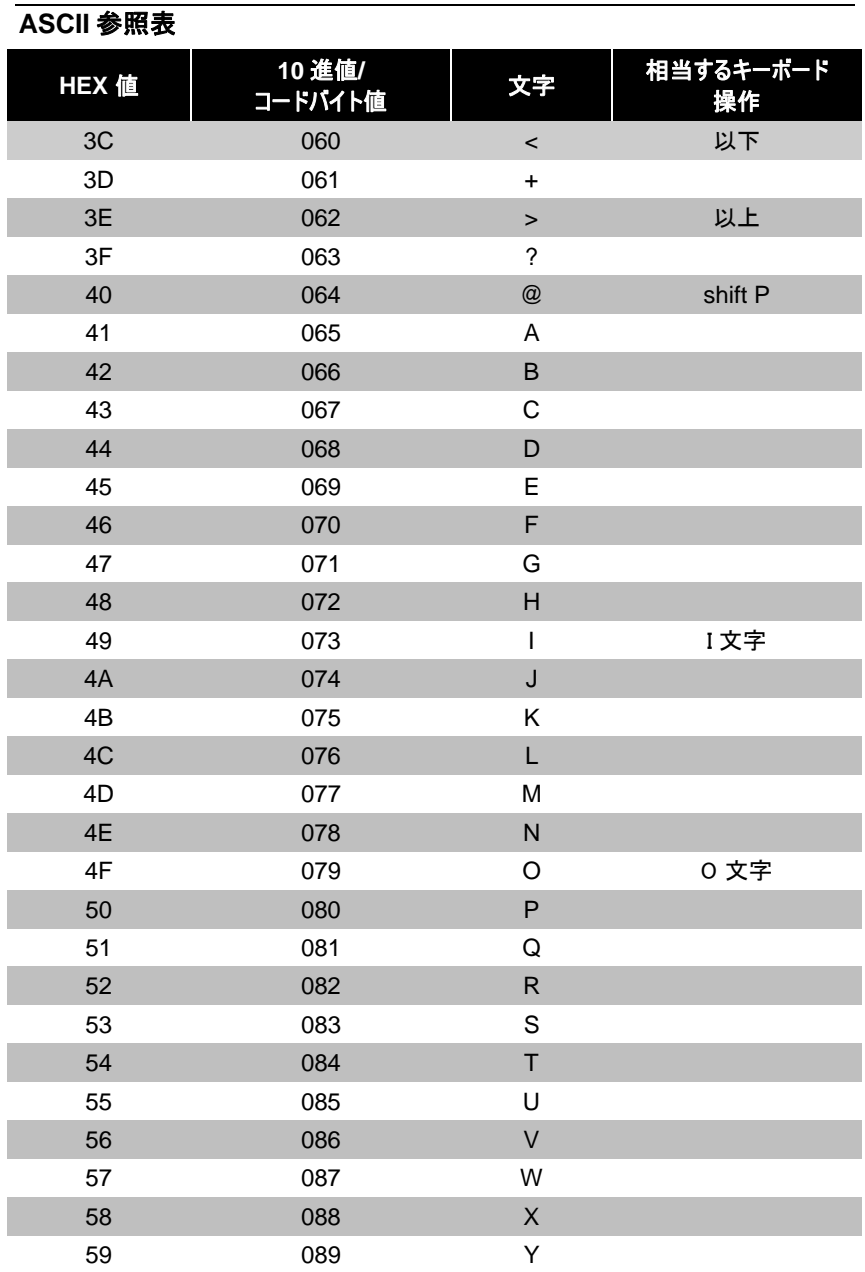

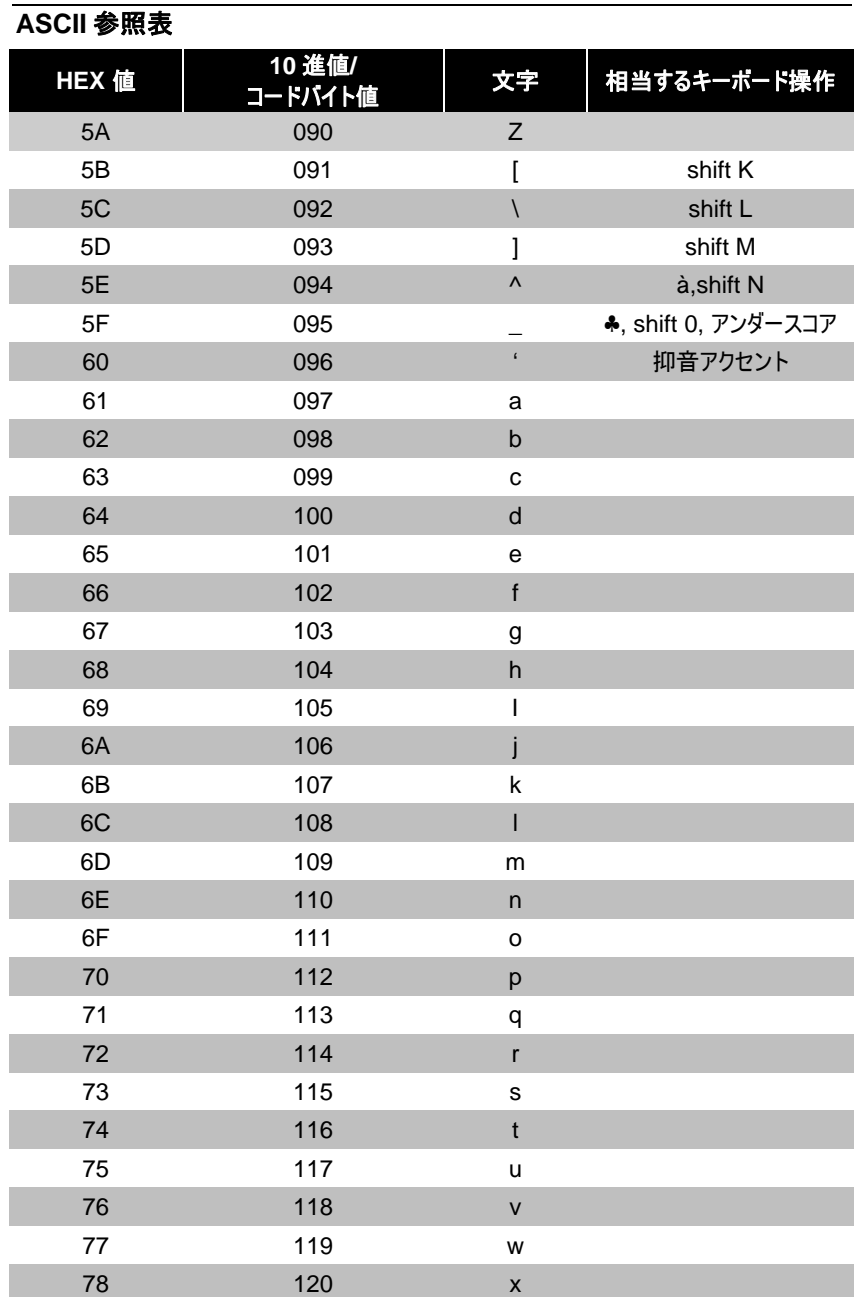

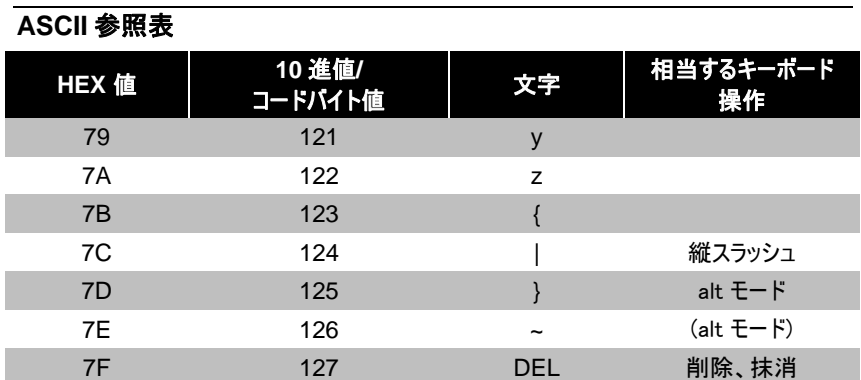

### 拡張キーコード参照表

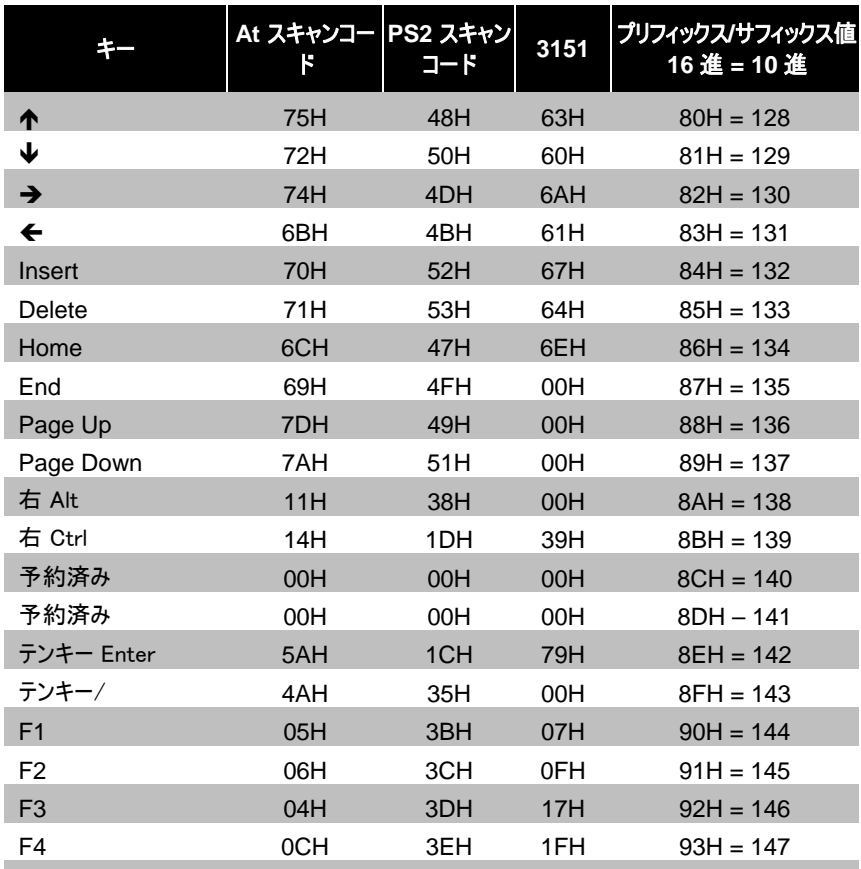

# 拡張キーコード参照表

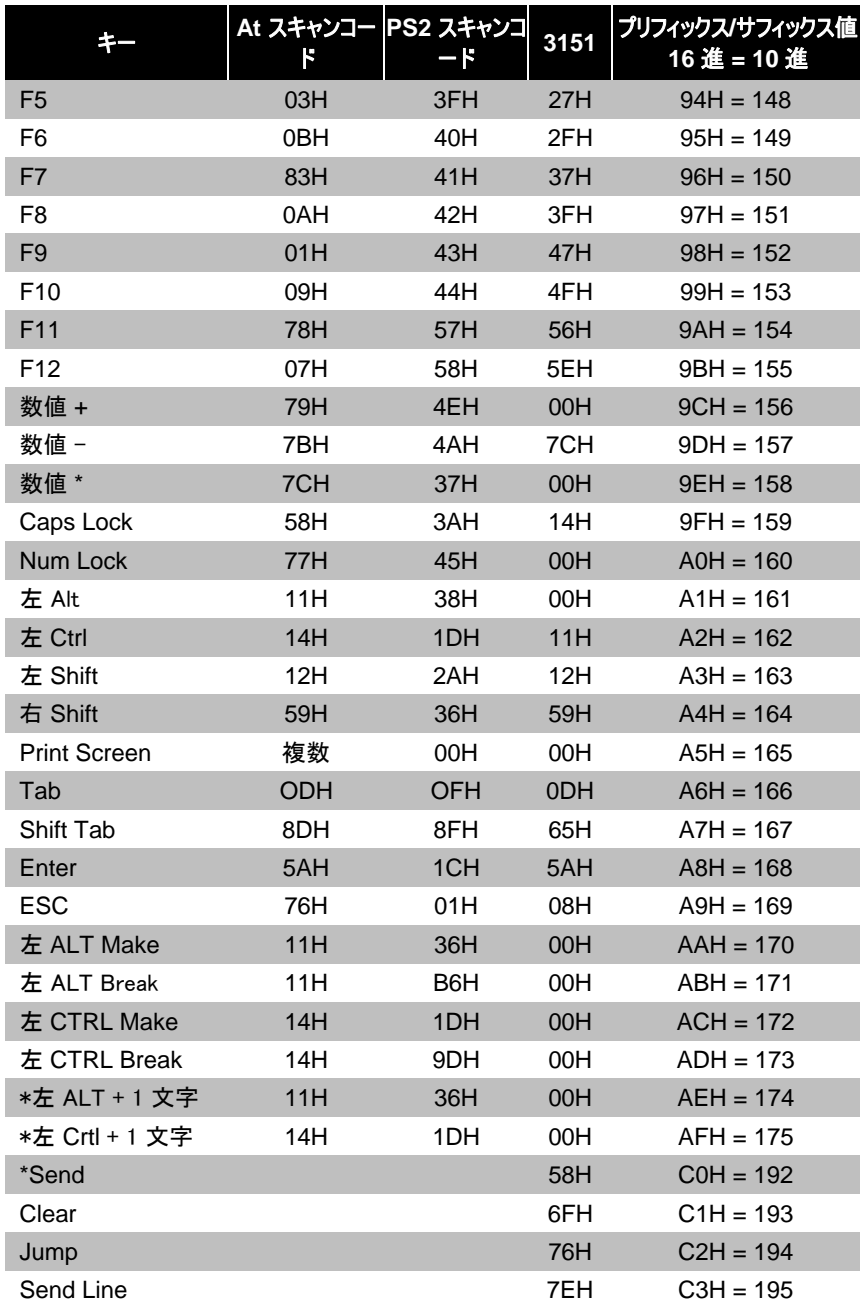

### 拡張キーコード参照表

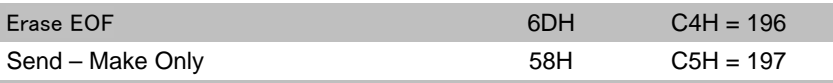

\*例:

1 番目の設定可能なプリフィックス = 174

2 番目の設定可能なプリフィックス = 065

スキャナは <left ALT Make> "A" <Left ALT Break> を送信

「デフォルトに戻す」バーコードをスキャンしてください。このようにすると、以前の設定がすべて 消去され、スキャナはデフォルトの通信プロトコルに戻されます。

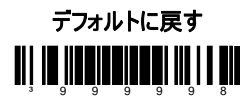